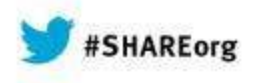

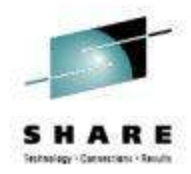

# **Problem Solving Scenarios with NetView for z/OS**

Pamela McLeanIBM

Thursday, March 13, 2014Session 14926

Test link: www.SHARE.org

InsertCustomSession $\sim$  in Desired.

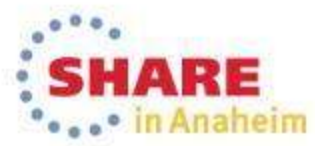

Copyright (c) 2014 by SHARE Inc. (c) 4 Supervise noted, this work is licensed under

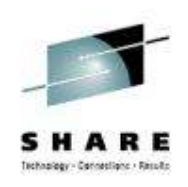

## **Abstract**

• NetView for z/OS provides TCP/IP management support to address the needs of today's complex networks. In this session the speaker will describe new functions and capabilities, focusing on problem solving scenarios. One common set of problems requires running and reading an IP packet trace. The speaker will show how packet traces can be used to solve these problems. Another common set of problems requires browsing and searching records from multiple logs. The NetView for z/OS consolidated log facility (CANZLOG) combines the disparate logs into one.

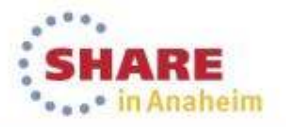

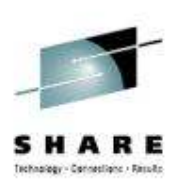

## **Agenda**

## • Packet Trace

• Consolidated Logging

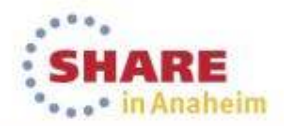

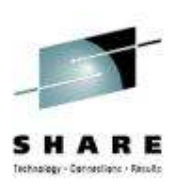

## **Packet Trace with NetView V6.1**

- Start / stop a single ("global") trace
- Display unformatted packets
- View formatted packets and analysis of trace records
- Save traces into NetView data sets
- Control multiple systems from a single point

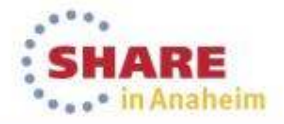

## **New in NetView for z/OS V6.2**

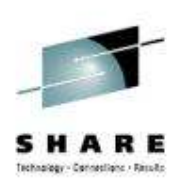

- $\bullet$  Support for multiple, concurrent packet traces ("instance" traces)
	- Multiple users can trace multiple problems from a given stack at the same time each using different trace exitation time, each using different trace criteria.
	- Operators can define filters for specific issues
	- Avoids creation of unneeded trace records
	- Requires z/OS Communications Server V2.1
- Save traces in IPCS format
	- Traces can be analyzed in IPCS using the IPCS formatter tool
	- Traces can be converted to Sniffer format for use in other tools
	- Traces from different systems can be merged into a single trace
	- Traces can be sent to Comm Server Support for diagnosis
- $\bullet$ Navigation / Filter enhancements

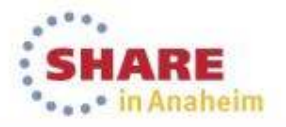

## **NetView trace panel with z/OS 2.1**

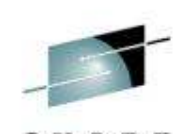

. Patricketbane - Elevador

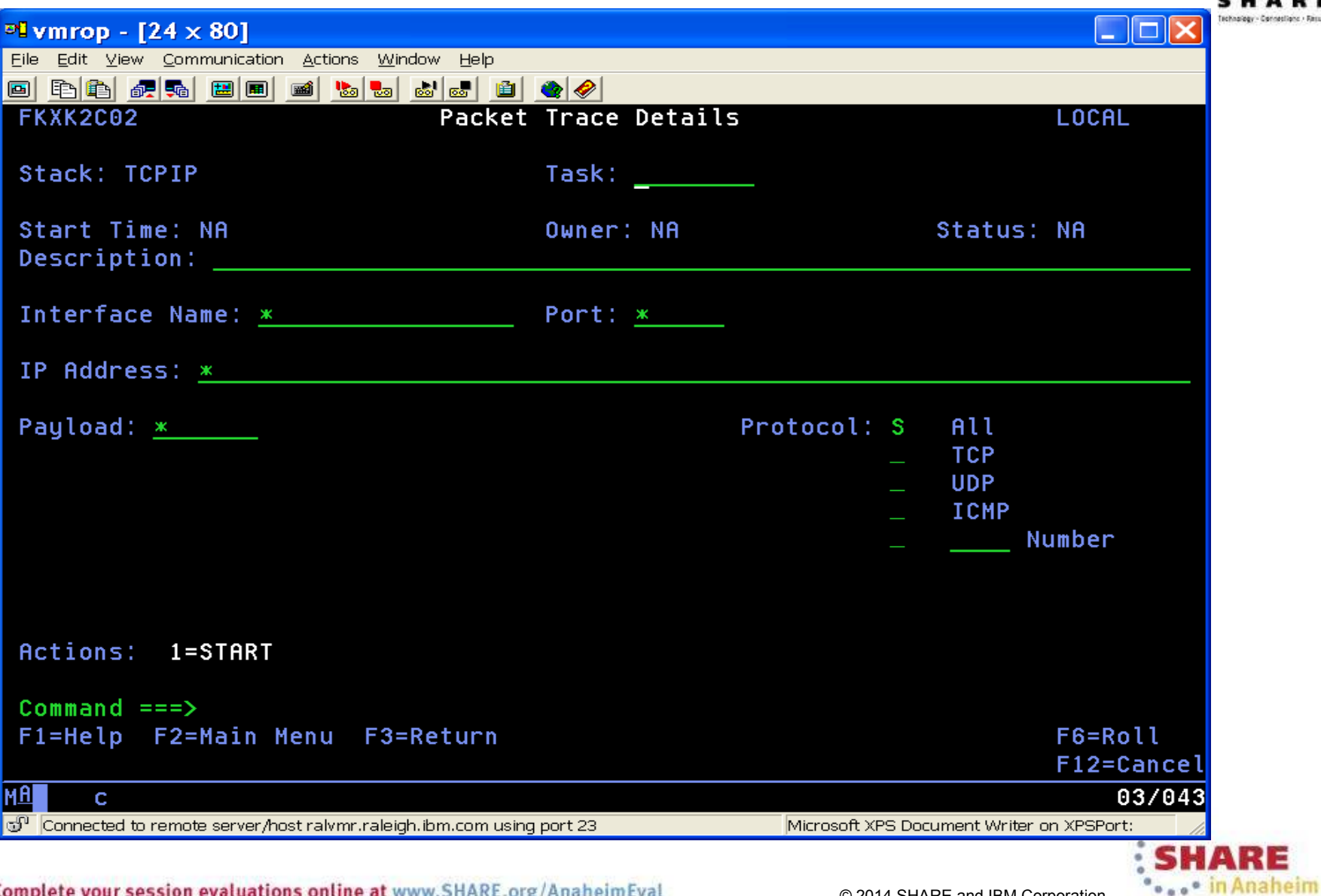

## **NetView trace panel pre-z/OS 2.1**

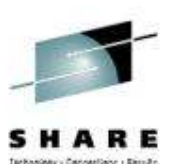

Anaheim

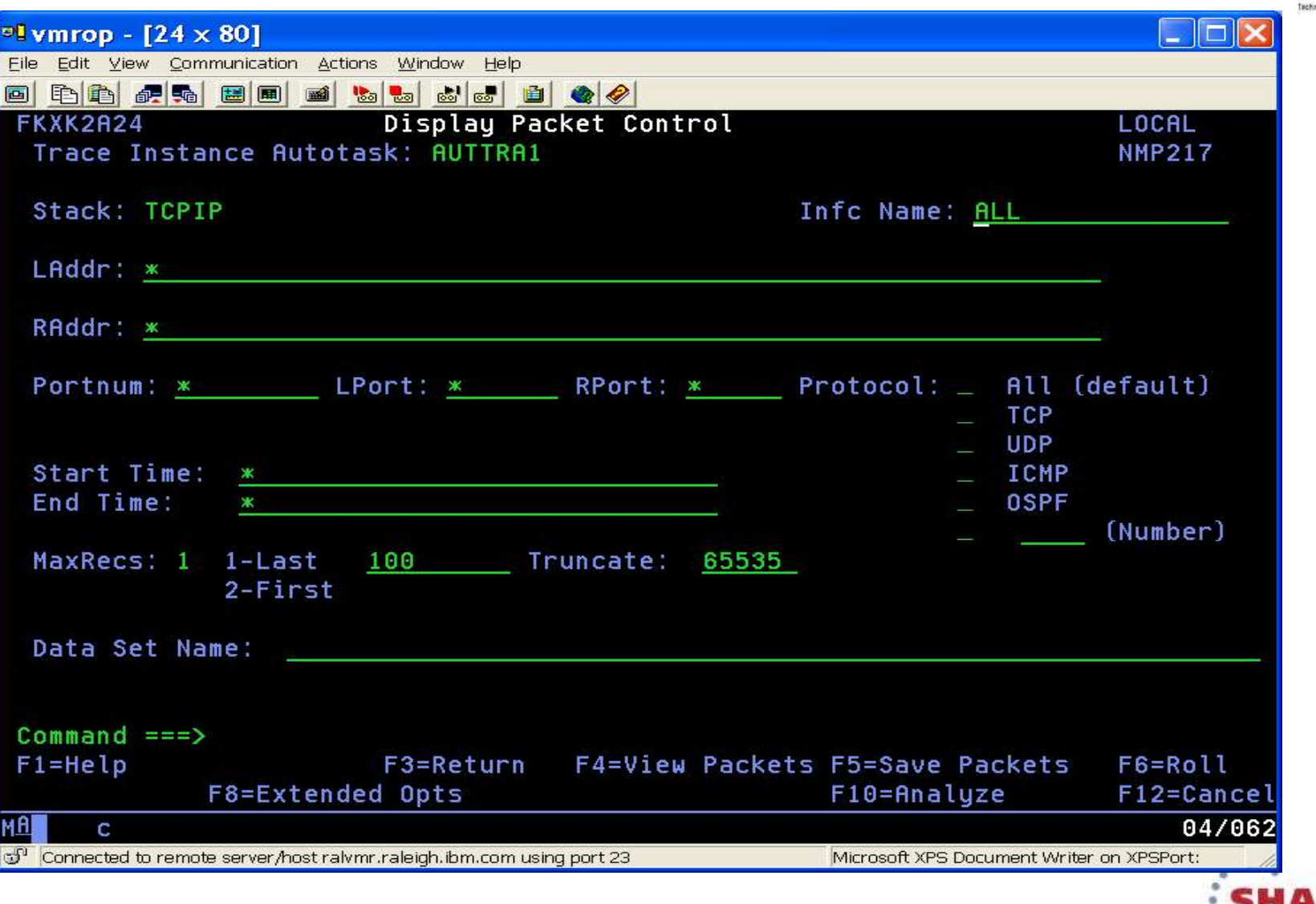

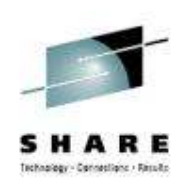

## **Scenario: Packet Trace Connectivity**

- Scenario:
	- • Users report an intermittent problem where it takes "a long time" to connect to an application. Occasionally, the connection attempt fails. They have noticed the problem occurs almost every day, at somewhat predictable times.
- $\bullet$  Resolution Steps:
	- •Use packet trace to help determine if there is a network problem.
	- • Tracing the entire network should encompass the problem, but would result in a lot of packets to review.
	- • By determining individual users' IP addresses, we can limit the data that has to be reviewed.
	- $\bullet$  Multiple traces can help to compare a working connection attempt to a failing one.
	- $\bullet$  Further analysis may be desired. The traces are saved in IPCS format, allowing them to be read by IPCS, where they can be merged or analyzed in more depth.

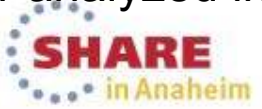

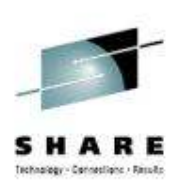

... in Anaheim

 $x$  $\frac{1}{24}$  Session A - [24 x 80] File Edit View Communication Actions Window Help 0 bb do do do do do do d Host: ralymr.raleigh.ibm.co Port: 23 LU Name: **Disconnect** FKXK2A01 IPTrace Control Center NTVE1 Service Point: NMP217 Stack: TCPIP Domain: LOCAL Status/Owner Writer Start For **CTRACE** SYSTCPIP NONE/NA **NA NA** \*NONE\* PKTTRACE SYSTCPDA NONE/NA **NA NA** \*NONE\* 5. ACTIVE TRACE SESSIONS  $\overline{QCE}$ SYSTCPOT NONE/NA **NA NA** \*NONE\* Select PKTTRACE and press Enter. $Commonad == =>$ F5=Refresh  $F1 = He1p$ F2=Main Menu F3=Return  $F6 = Rol1$ F12=Cancel **MA** A 11/004 Connected to remote server/host ralymr.raleigh.ibm.com using port 23 SHARE

9Complete your session evaluations online at www.SHARE.org/AnaheimEval example 2014 SHARE and IBM Corporation

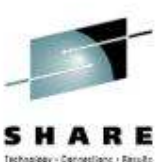

· In Anaheim

 $\begin{array}{c|c|c|c|c} \hline \multicolumn{1}{c|}{\mathbf{1}} & \multicolumn{1}{c|}{\mathbf{2}} & \multicolumn{1}{c|}{\mathbf{3}} & \multicolumn{1}{c|}{\mathbf{4}} \end{array}$  $\frac{1}{2}$  Session A - [24 x 80] File Edit View Communication Actions Window Help 0 8 4 5 4 5 8 8 9 4 6 6 6 6 7 Host: ralvmr.raleigh.ibm.co Port:  $23$ IU Name: **Disconnect** FKXK2C01 Packet Trace Control LOCAL Description Owner/Autotask **Status** Start Date/Time GLOBAL **NONE NA** ÷. OPER1/AUTTRA2 **ACTIVE** 10/31/13 10:14:06 slow response time ticket# OPER1/AUTTRA1 **ACTIVE** 10/31/13 09:24:59 instance trace traffic prob The Packet Trace Control Panel is displayed. In this example, traces are already running for other problems. The NetView program and z/OS Communications Server forz/OS support up to 32 traces running simultaneously.Press PF9 to start a new trace. $Commonand == =>$  $F1 = He1p$ F3=Return  $F6 = Ro11$ F7=Backward F8=Forward F9=Create Instance F12=Cancel  $\overline{AB}$ A 04/002 Connected to remote server/host ralymr.raleigh.ibm.com using port 23

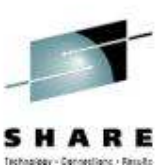

... · in Anaheim

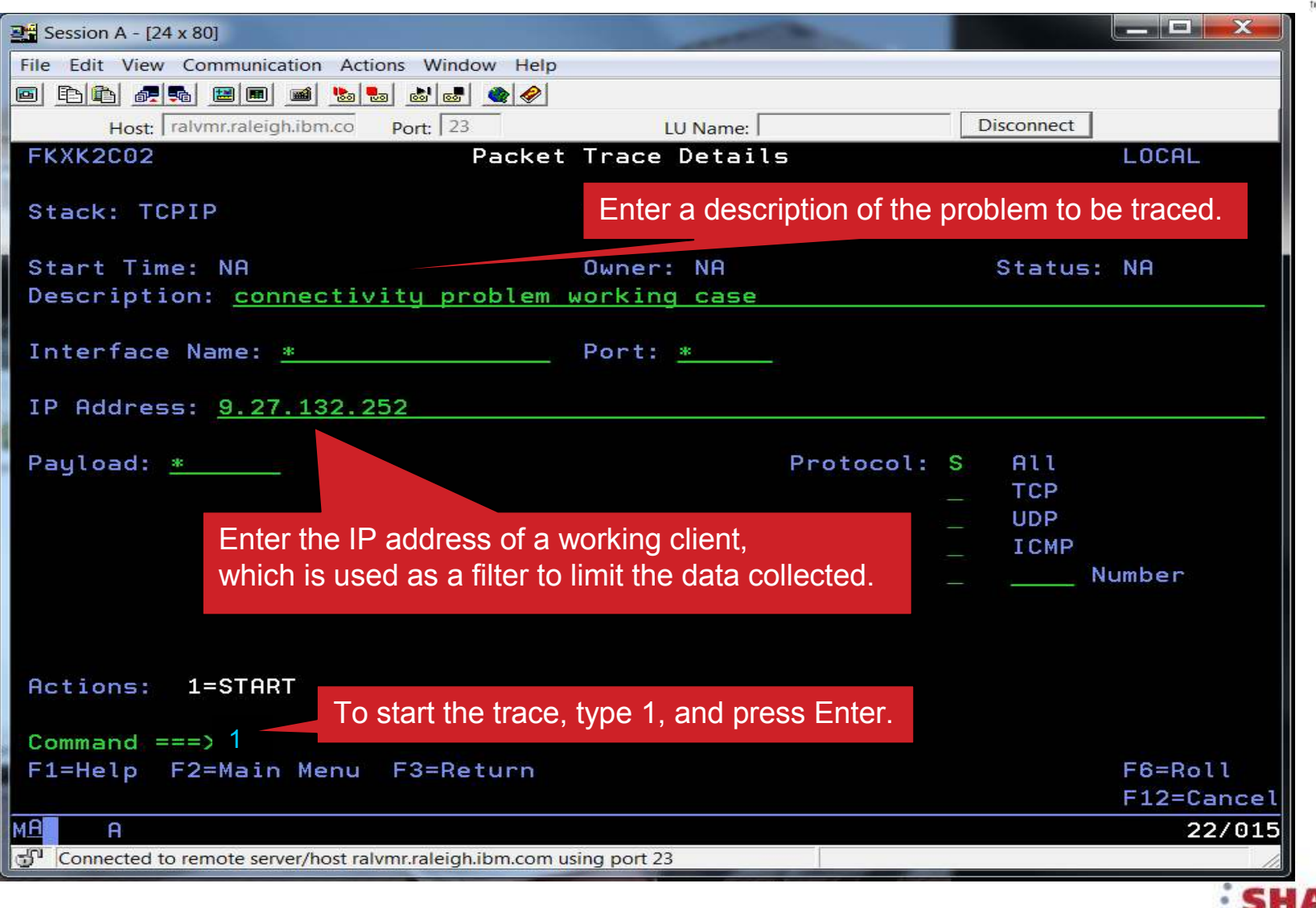

 $11\rm$  Complete your session evaluations online at www.SHARE.org/AnaheimEval example to the Corporation of  $^{11}$  Complete and IBM Corporation

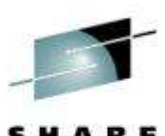

an Cal  $\mathbf{x}$  $\frac{1}{2}$  Session A - [24 x 80] physician Canadians - Denis File Edit View Communication Actions Window Help 0 đồ đã đã biê dù Host: ralvmr.raleigh.ibm.co Port: 23 LU Name: **Disconnect** Packet Trace Control FKXK2C01 LOCAL Description Owner/Autotask Status Start Date/Time GLOBAL **NONE NA** OPER1/AUTTRA2 **ACTIVE** 10/31/13 10:14:06 slow response time ticket# connectivity problem workin OPER1/AUTTRA3 **ACTIVE** 10/31/13 10:17:24 instance trace traffic prob OPER1/AUTTRA1 **ACTIVE** 10/31/13 09:24:59 The DSI633I message indicates that the trace started successfully. Next, start a trace for the failing attempt.Press PF9.DSI633I 'PKTS START' COMMAND SUCCESSFULLY COMPLETED  $Commoned == =>$  $F1 = He1p$ F3=Return  $F6 = Ro11$ F7=Backward F8=Forward F9=Create Instance F12=Cancel MBL A 04/002 Connected to remote server/host ralvmr.raleigh.ibm.com using port 23

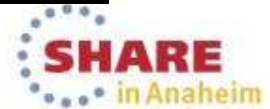

 $12_{_{12}}$  Complete your session evaluations online at www.SHARE.org/AnaheimEval  $_{\circ}$   $\circ$  2014 SHARE and IBM Corporation

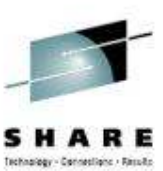

"... in Anaheim

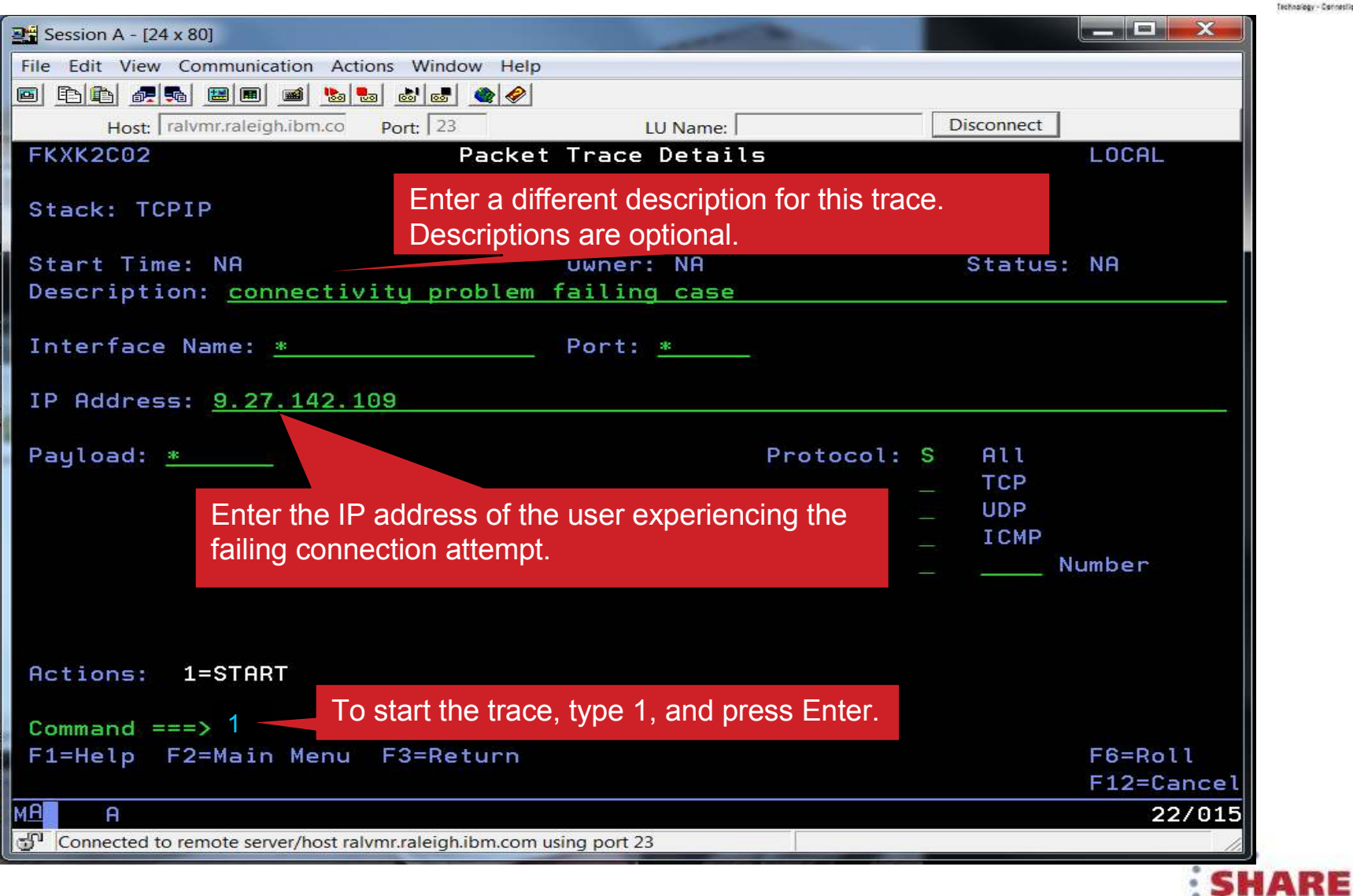

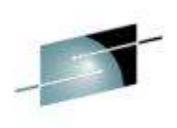

"... in Anaheim

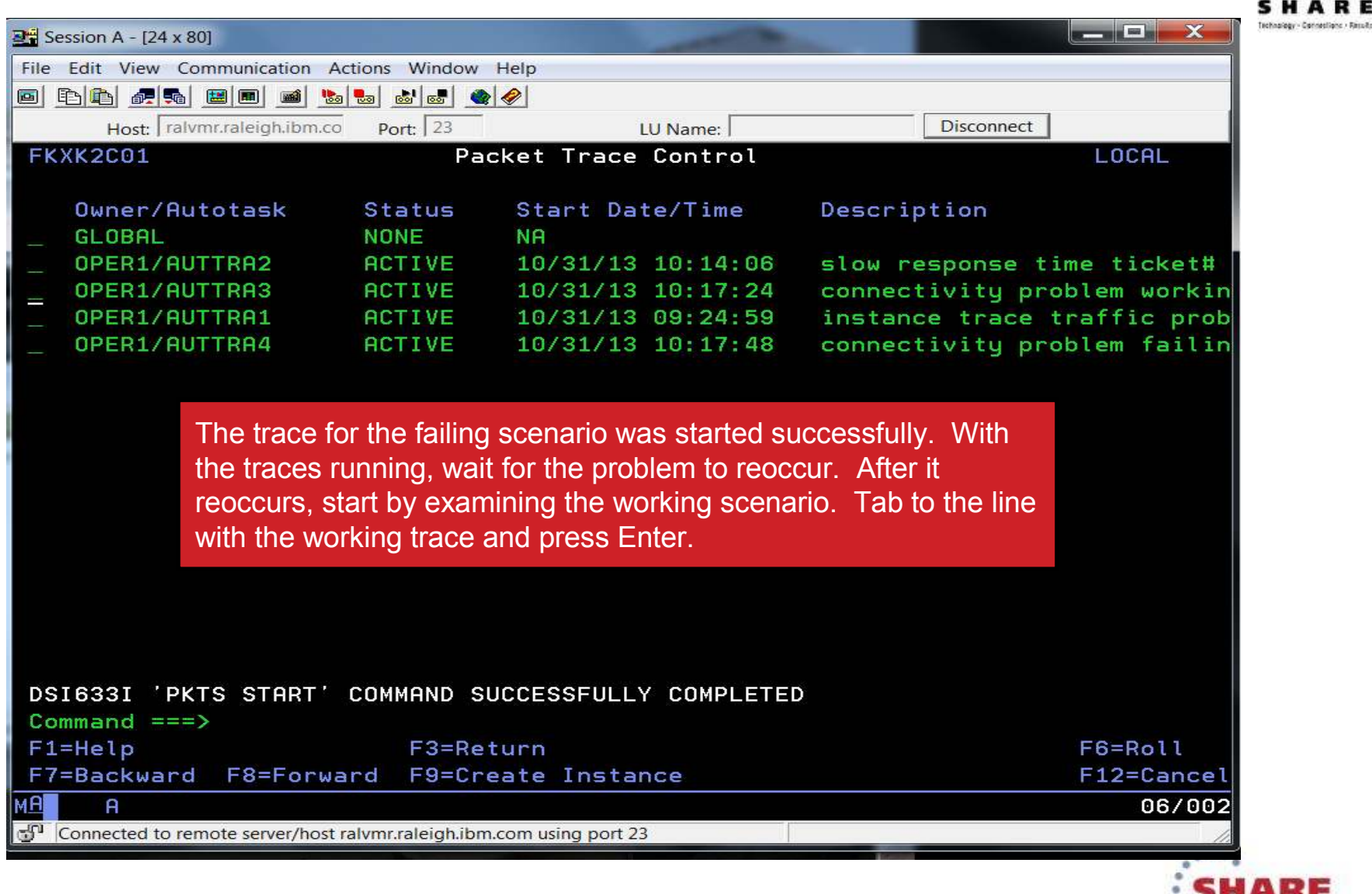

 $14\overline{14}$  Complete your session evaluations online at www.SHARE.org/AnaheimEval example to the S2014 SHARE and IBM Corporation

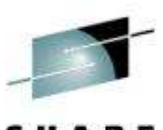

Technology - Canneslight - Rassit  $\blacksquare$   $\blacksquare$   $\blacksquare$   $\times$  $\frac{13}{24}$  Session A - [24 x 80] File Edit View Communication Actions Window Help O b b f d d b d b d d d ( Host: ralymr.raleigh.ibm.co Port: 23 LU Name: **Disconnect** FKXK2C02 Packet Trace Details LOCAL Stack: TCPIP Task: AUTTRA3 Start Time: 10/31/13 10:17:24 Owner: OPER1 Status: ACTIVE Description: connectivity problem working case Interface Name: Any Port: Any IP Address: Any Payload: 65535 Protocol: S  $A11$ **TCP UDP ICMP** Total Size: 50M Number In Use: 0000000000K Records: 1003 Actions: 2=STOP 3=DISPLAY 4=END To display the trace, type 3 and press Enter. Command  $==$ > 3 F1=Help F2=Main Menu F3=Return F6=Roll F12=Cancel **MA**  $\mathsf{A}$ 22/016 Connected to remote server/host ralvmr.raleigh.ibm.com using port 23

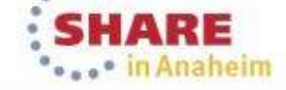

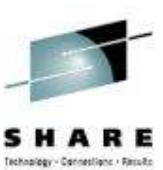

E

...\* in Anaheim

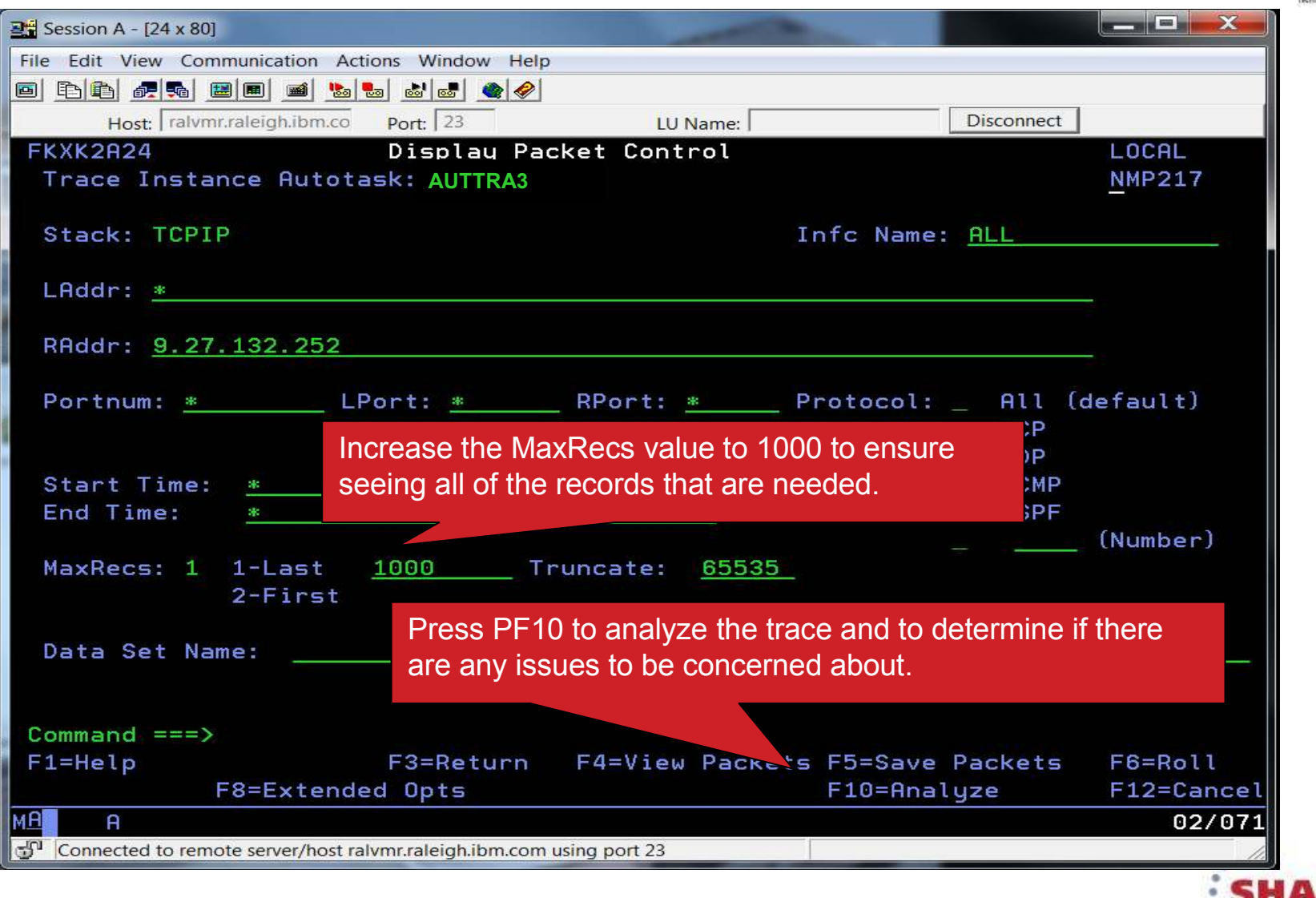

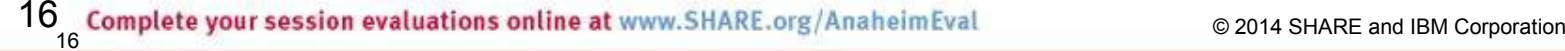

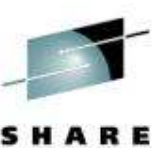

Concessions - Results

E

"... · in Anaheim

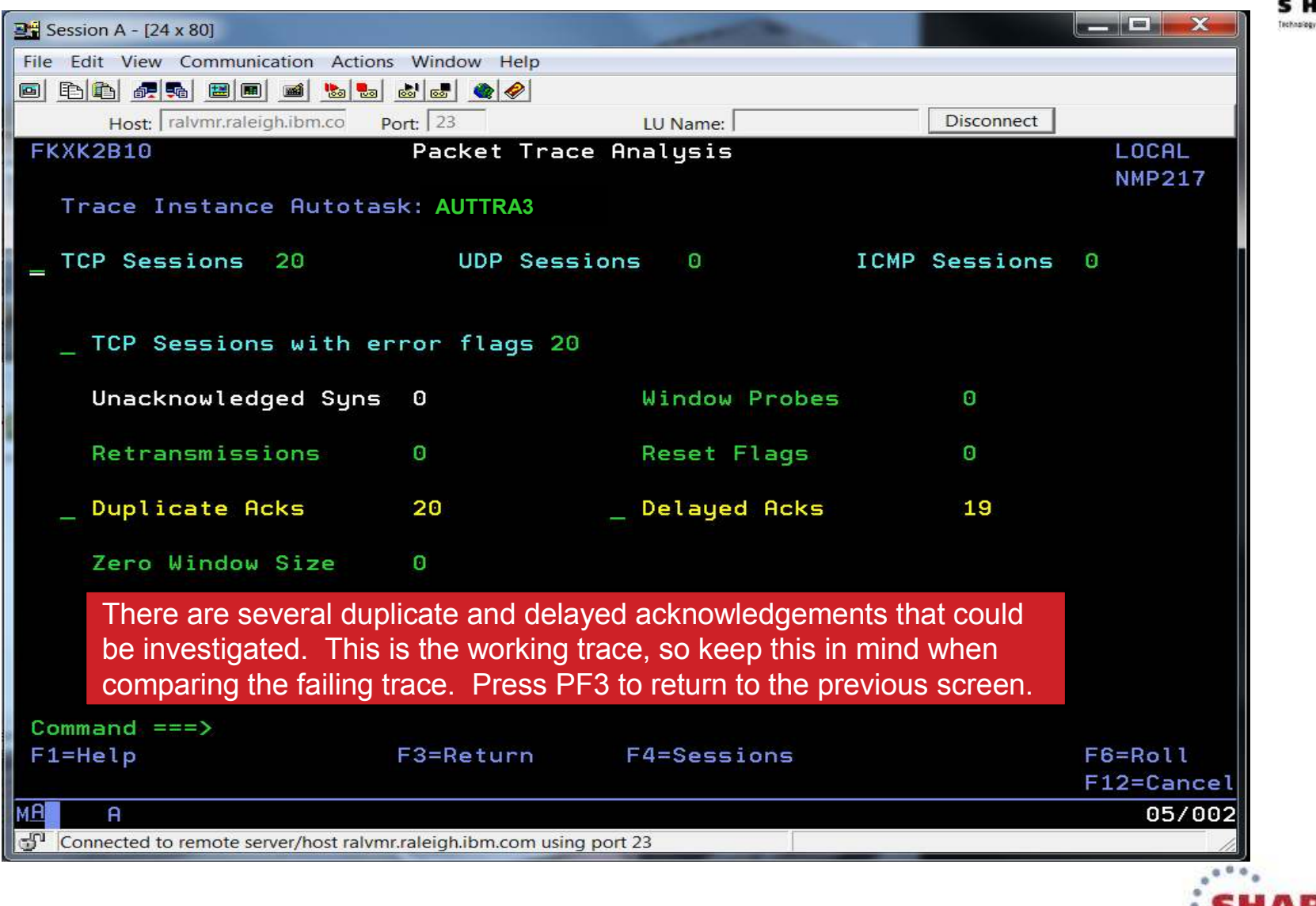

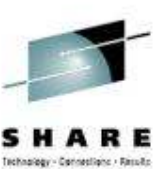

E

**Case in Anaheim** 

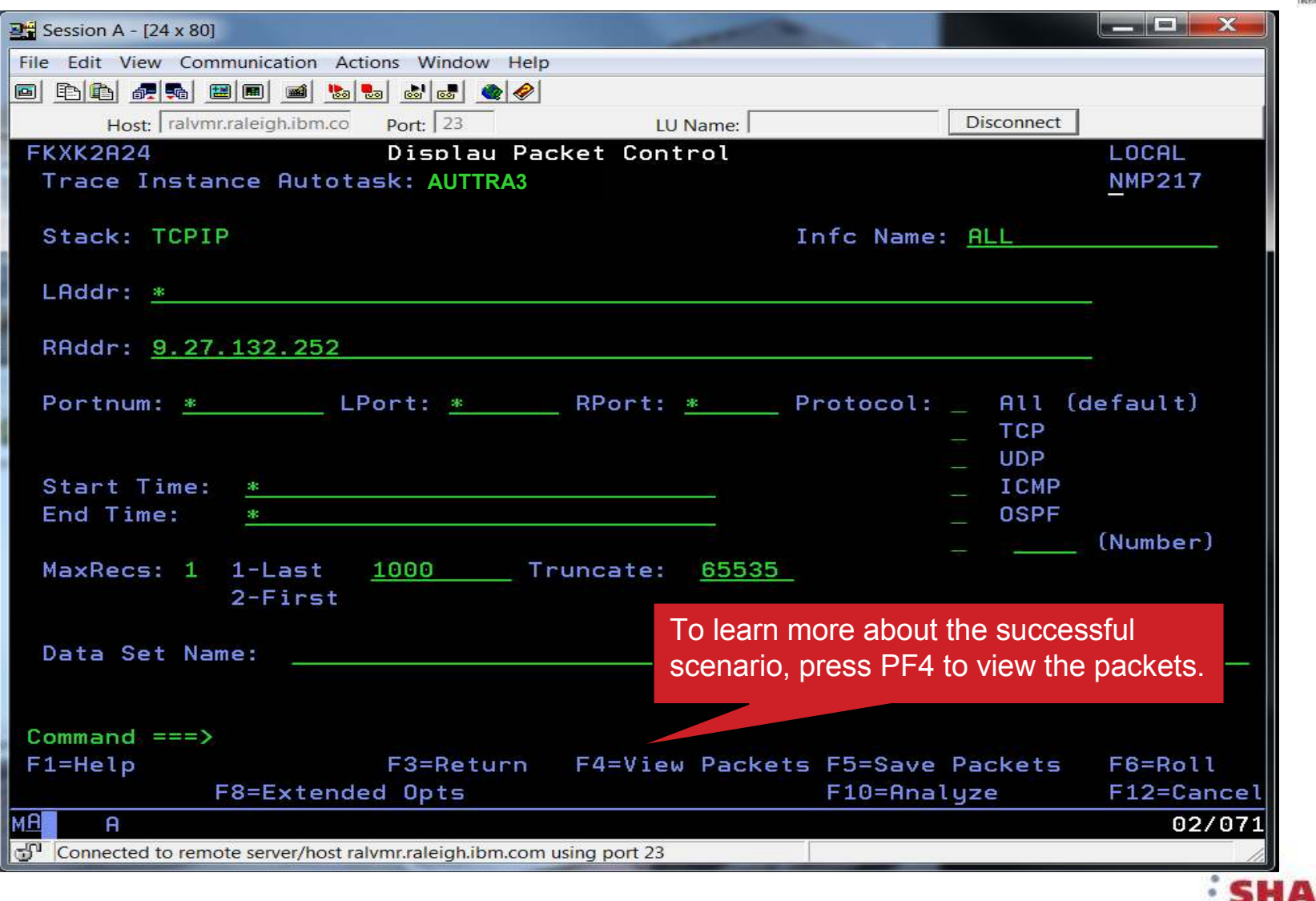

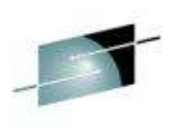

in Anaheim

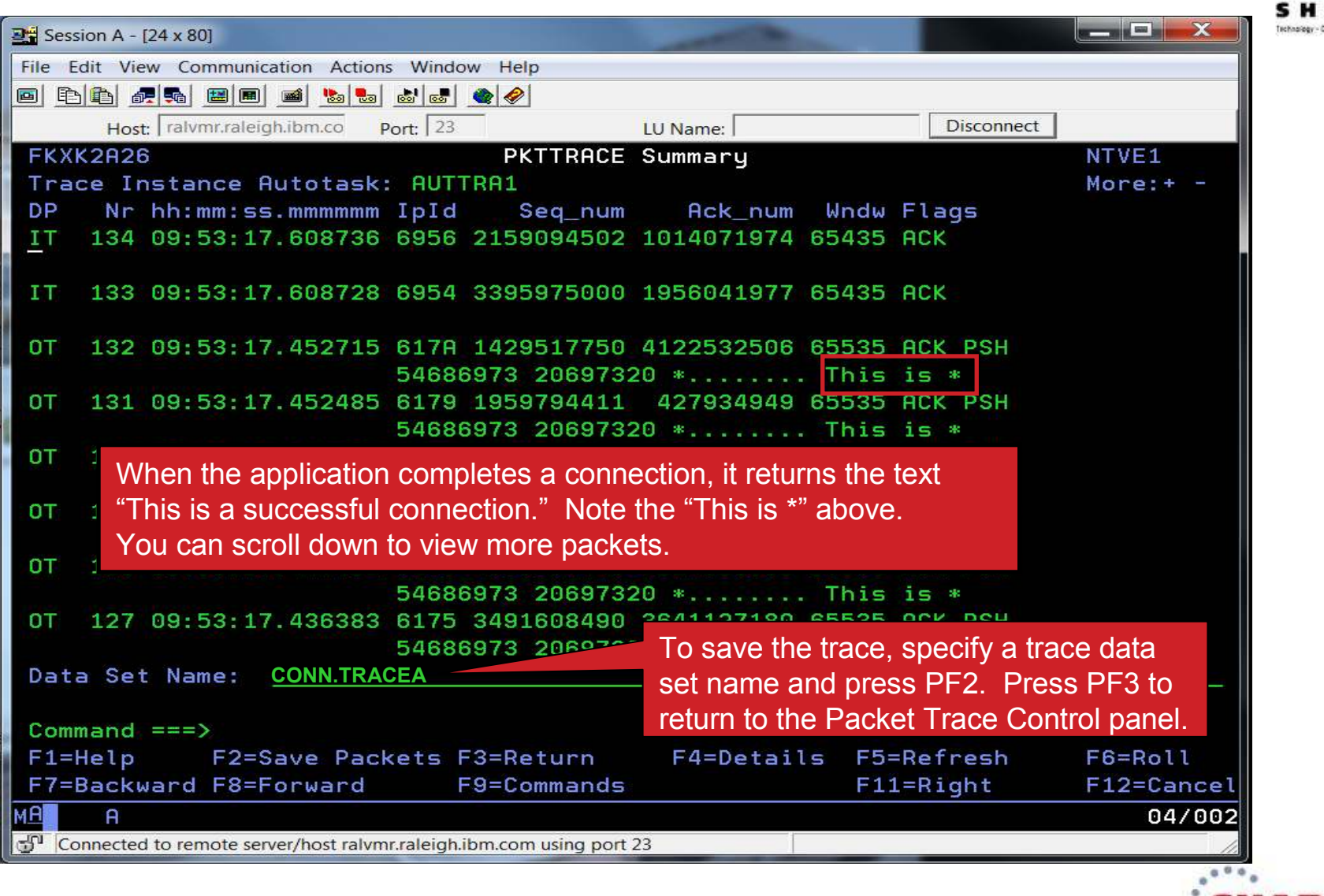

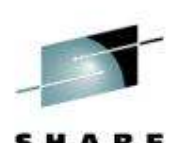

arkansas - Canaarkan - Earl E

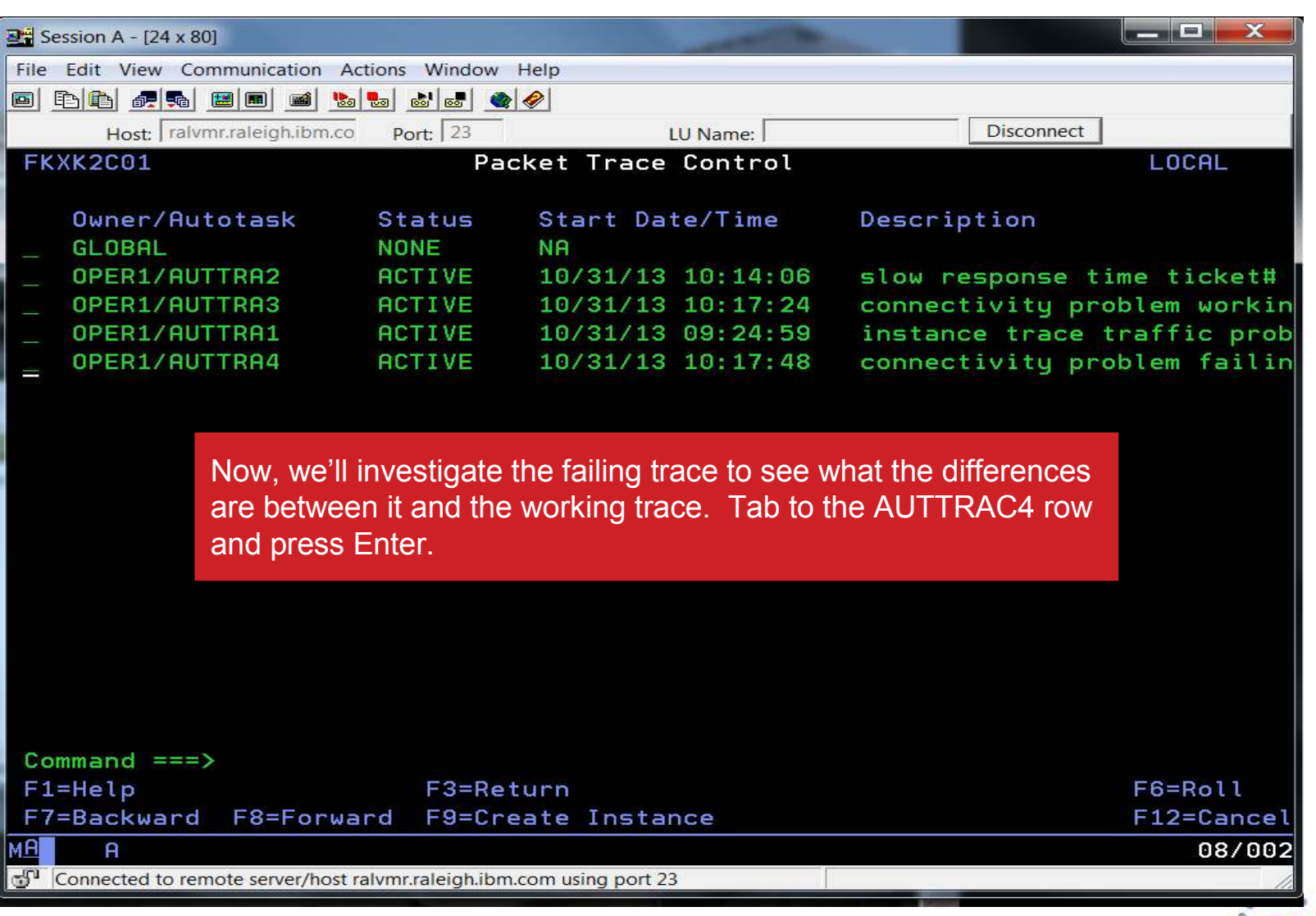

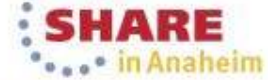

 $20^{\rm} _{\rm 20}$  Complete your session evaluations online at www.SHARE.org/AnaheimEval  $\rm ^{\rm o}$   $\rm \sim$   $\rm ^{\rm o}$  2014 SHARE and IBM Corporation

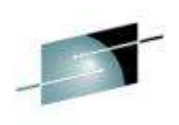

state Canadiano - Dende

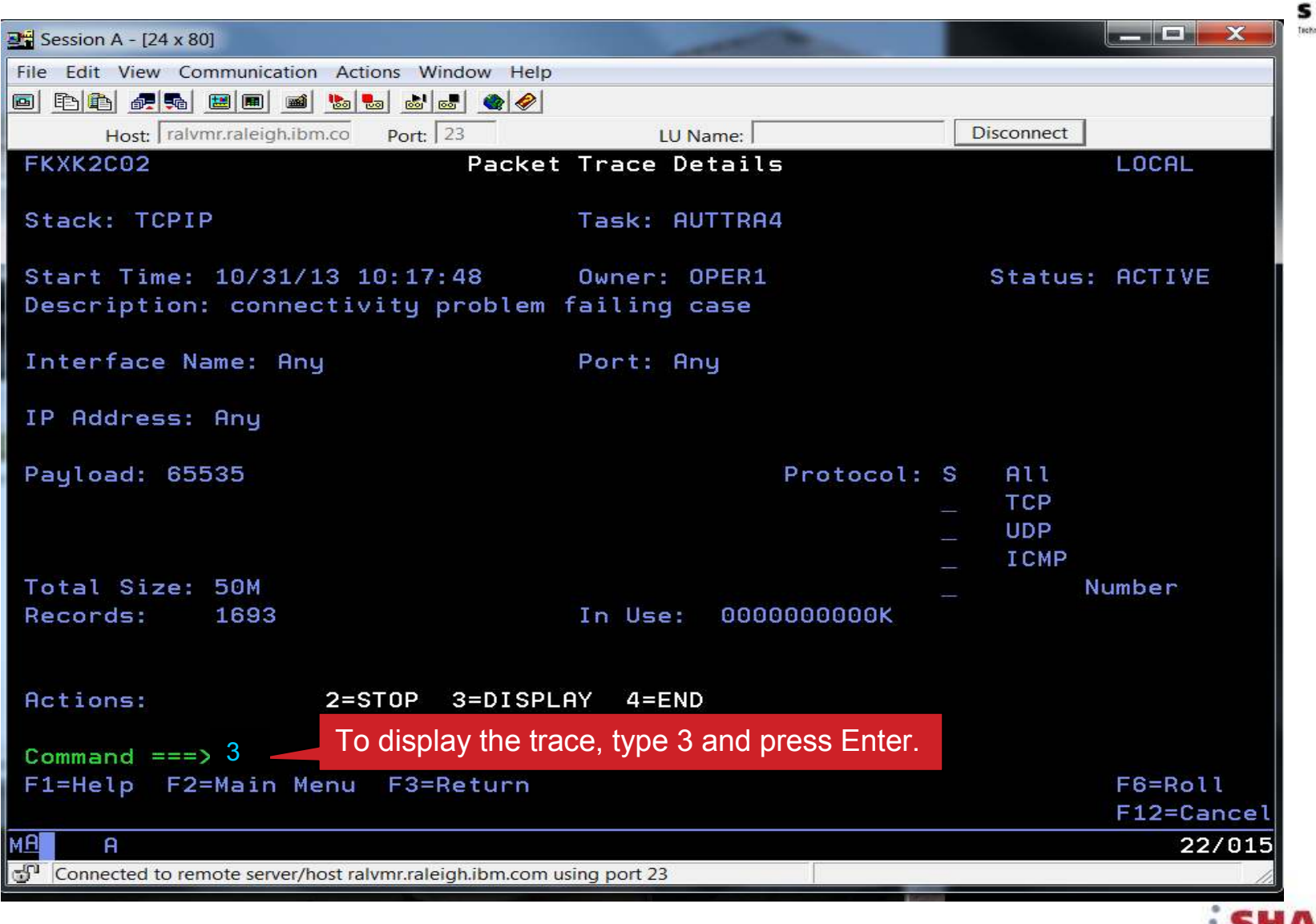

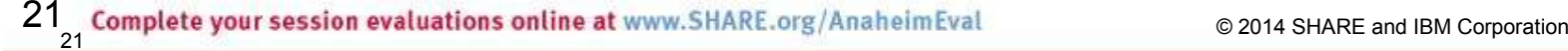

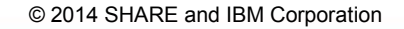

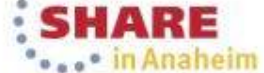

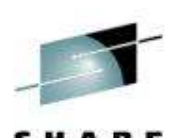

"... in Anaheim

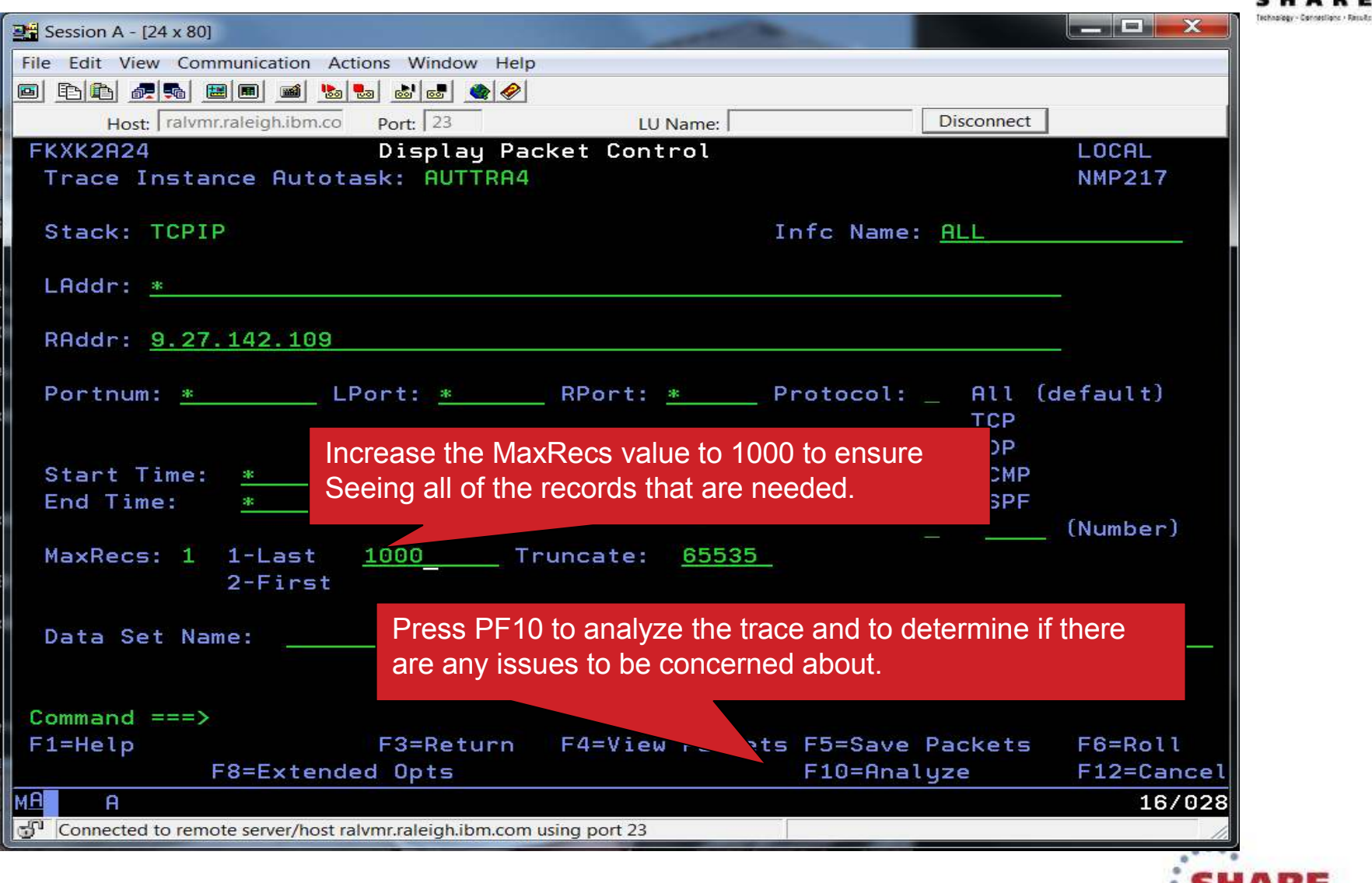

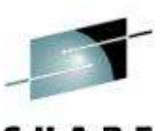

· In Anaheim

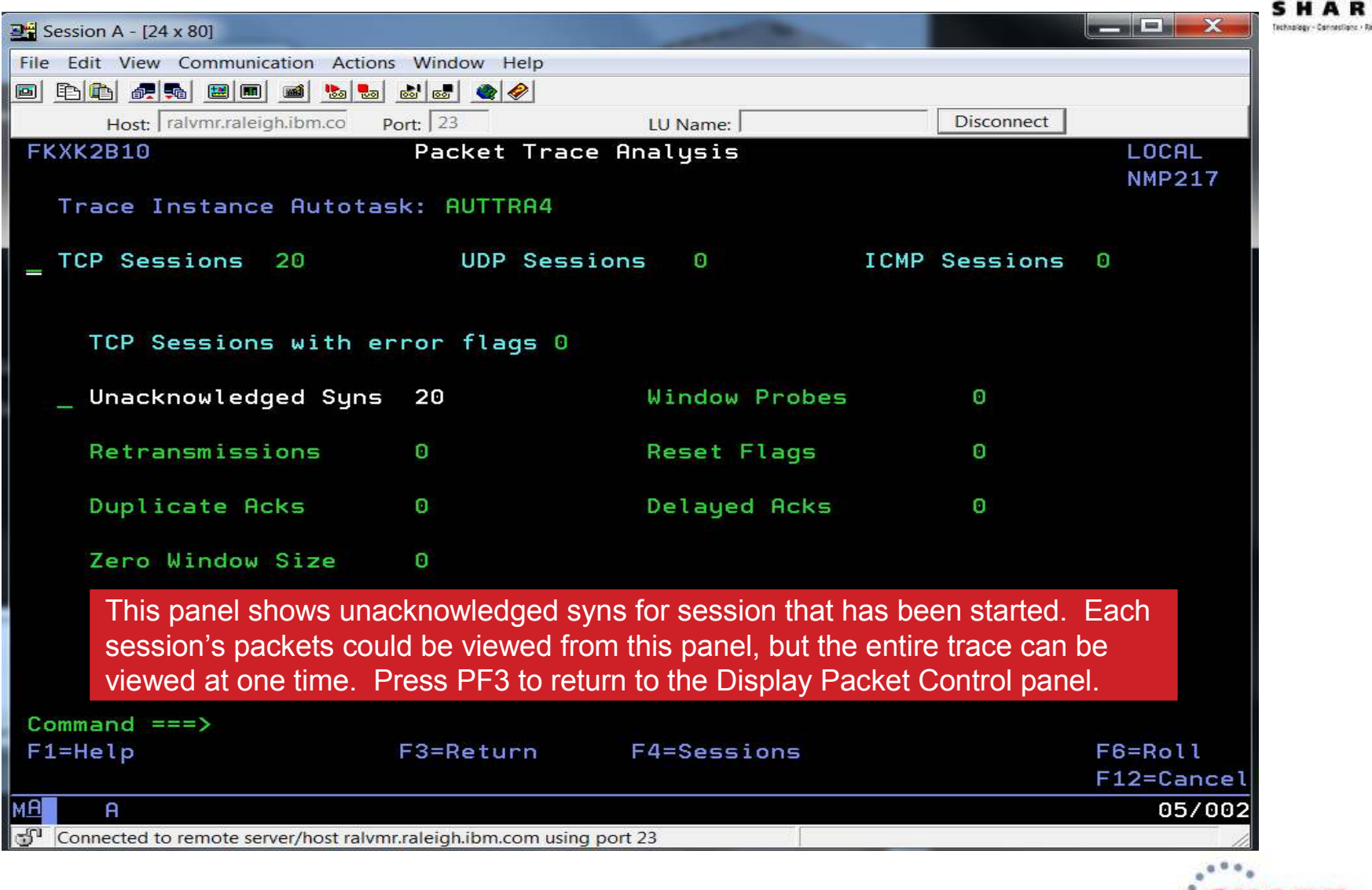

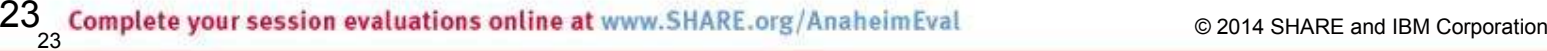

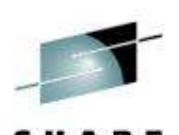

"... · in Anaheim

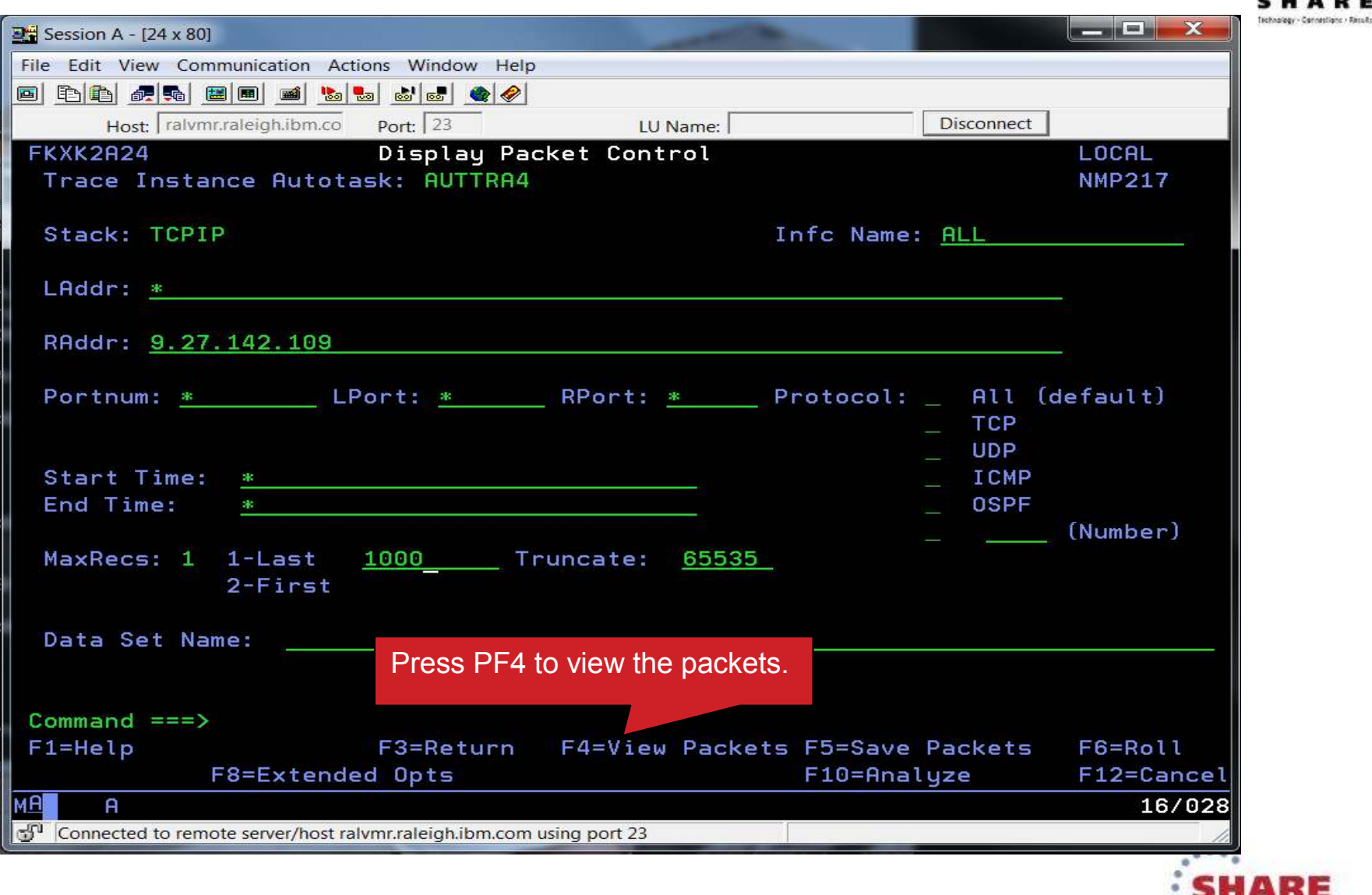

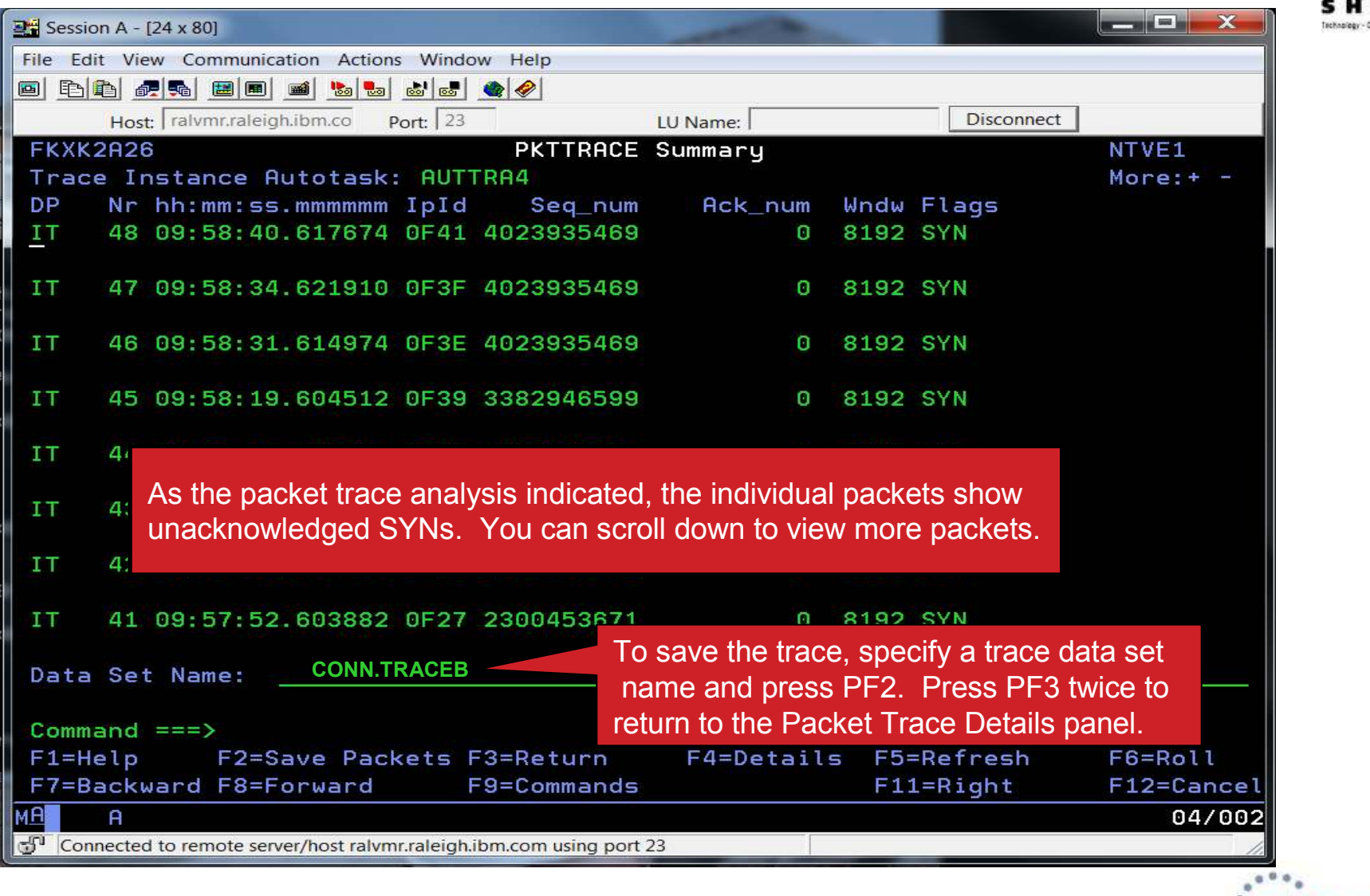

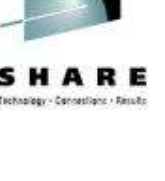

in Anaheim

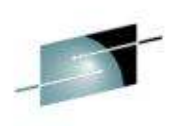

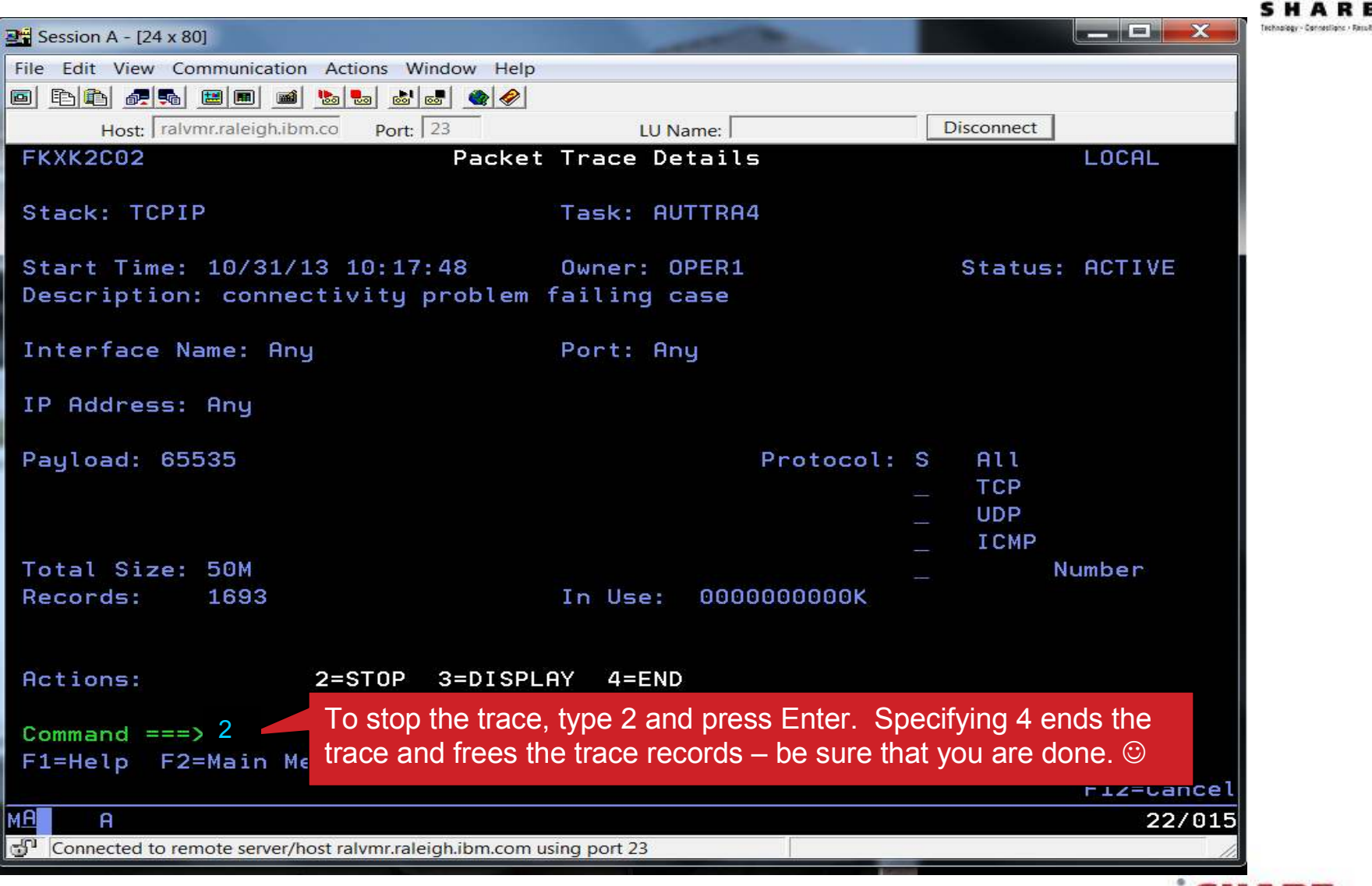

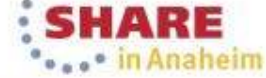

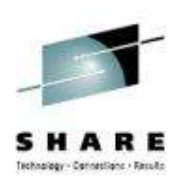

## **Scenario Summary**

- • The packet trace comparison between the working and failing results provides enough information to continue to the next step of your diagnosis.
	- Is it the application?
	- Is it something with that specific TCP/IP request?

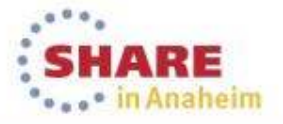

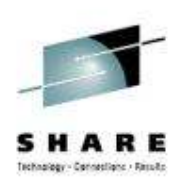

## **Packet Trace Summary**

- $\bullet$  Packet trace can be controlled through the global trace or multiple instance traces
	- -Support for multi-trace function shipped with z/OS Communications Server V2.1
	- Multiple traces can be started to trace specific parts of a network, eliminating extraneous data from data sets . Traces can be saved in CTRACE format for further analysis in IPCS.

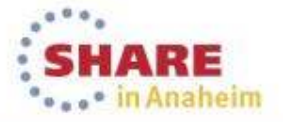

Complete your session evaluations online at www.SHARE.org/AnaheimEval

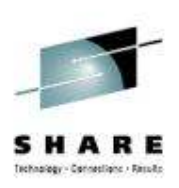

## **Agenda**

- Packet Trace
- Consolidated Logging

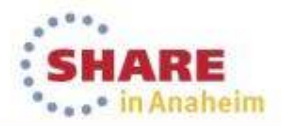

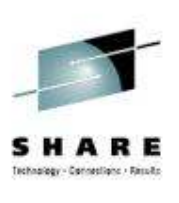

## **Consolidated Log Browse with NetView V6.1**

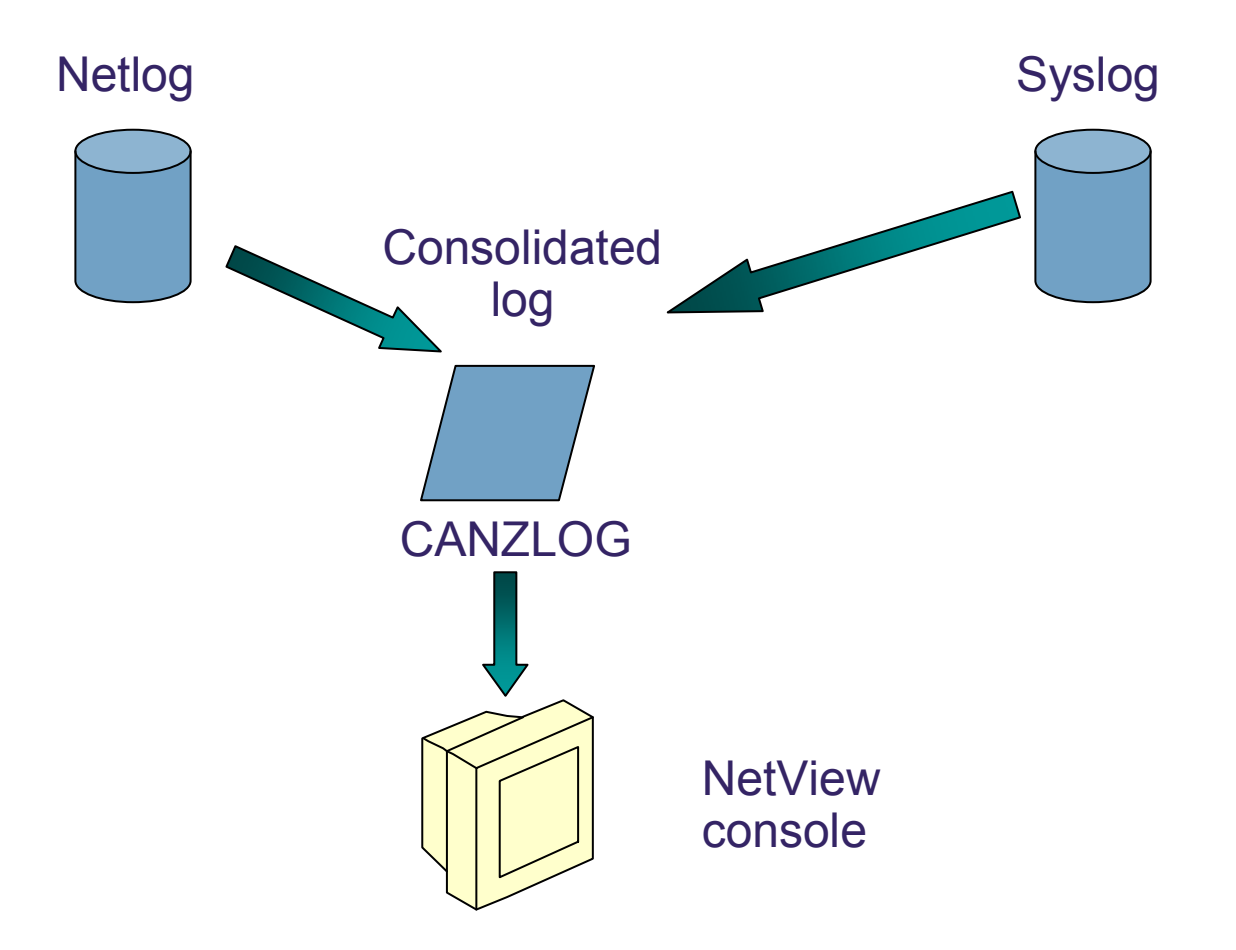

CANZLOG = **C**onsolidated **A**udit, **N**etView and **z**/OS **LOG**

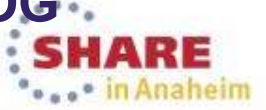

30Complete your session evaluations online at www.SHARE.org/AnaheimEval

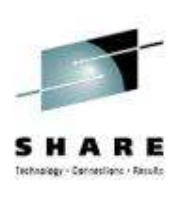

## **Consolidated Log Browse with NetView V6.2**

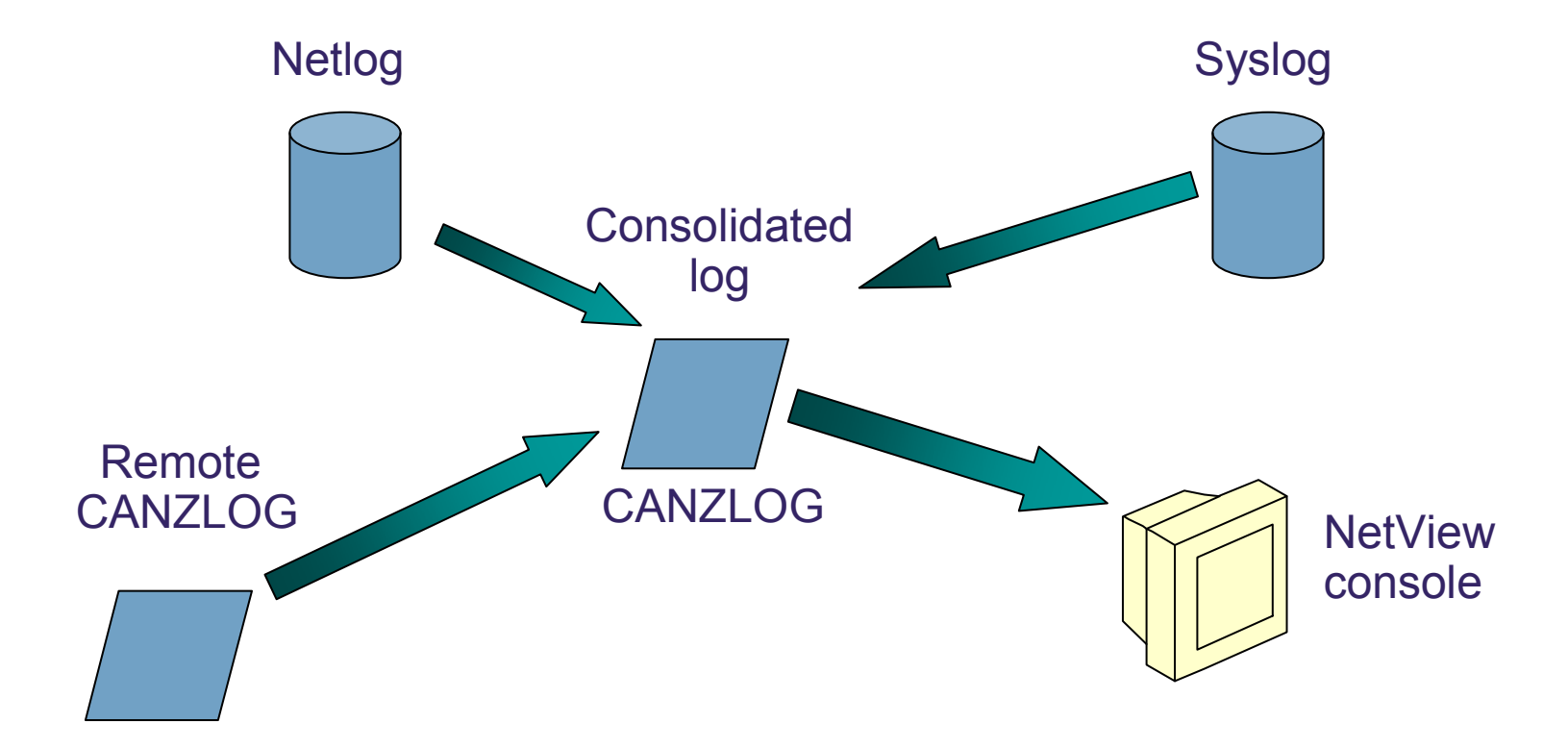

CANZLOG = **C**onsolidated **A**udit, **N**etView and **z**/OS **LOG**

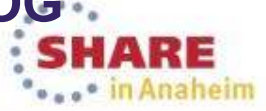

Complete your session evaluations online at www.SHARE.org/AnaheimEval

31

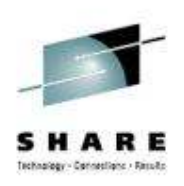

## **Canzlog Enhancements**

- Recording of messages before NetView SSI initializes (Early IPL)
- Truncation of verbose MLWTOs
- Remote browse support
- New formatting options
- Relative time filter

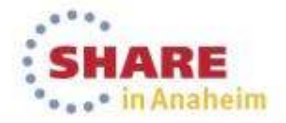

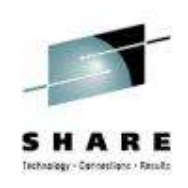

## **Early IPL messages**

- $\bullet$  Canzlog can be used to view the system log messagesthat were issued before the NetView subsystem was initialized. To enable these pre-initialization messages to be written to the Canzlog, add the statement below to the PROGxx member:
	- • EXIT ADD EXITNAME(CNZ\_MSGTOSYSLOG) MODNAME(DSI4LCUI)
		- •Note that DSI4LCUI resides in LPA
- $\bullet$  The pre-initialization messages are logged with an address space type (ASTYPE) value of E.
	- •Indicates how the address space was started (job type).
	- • E specifies that the address space is a system address space that is started before the NetView subsystem is initialized.

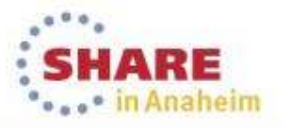

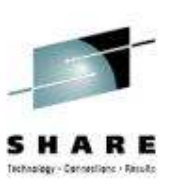

## **Scenario 1: Early IPL and Missing Symbolics**

- • Scenario:
	- • A system symbolic is not getting set correctly. It should be in one of the IEASYMxx members, but the user diagnosing the problem is not familiar with the PARMLIB concatenation sequence.
	- Additionally, the current syslog does not contains the messages from IPL
- $\bullet$  Resolution steps:
	- • Using automation on "early IPL" messages, the user can quickly see what the IEASYMxx members are, as well as in which PARMLIB data sets the member resides.
	- • From that point, the contents of the IEASYMxx members can be reviewed and fixed appropriately.

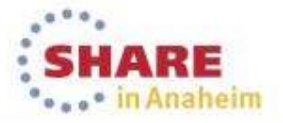

## **Scenario 1: Configuration and Automation**

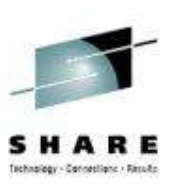

Automation Table segment

IF MSGID = 'IEE252I' & ACQUIRE('ASTYPE') = 'E' THEN EXEC(CMD('CKSYMS') ROUTE(ONE ?PRIMARY));

Simple REXX exec called CKSYMS: We will look for "System symbolic member is ..." in Canzlog after NetView has initialized.<br>V\* REXX exection IPL automation \*/

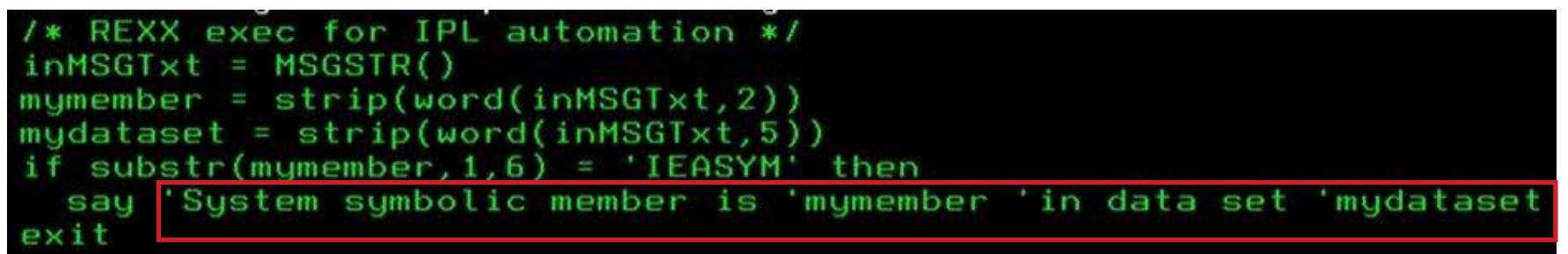

### MVSPARM definitions in CNMSTGEN

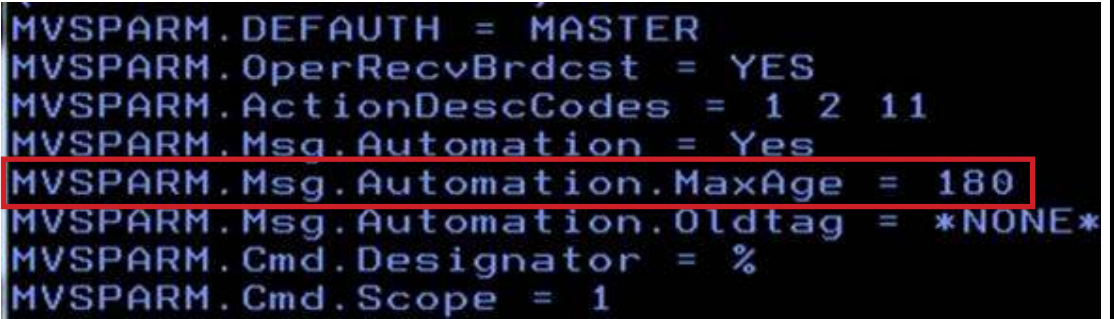

MaxAge indicates the disposition of MVS messages that are marked for automation while the NetView program or the subsystem router task (CNMCSSIR) is inactive. If the age of a queued messageexceeds the value of the MaxAge statement, the message is not submittedfor automation by the NetView program.

 $35$  Complete your session evaluations online at www.SHARE.org/AnaheimEval  $_{35}$  Complete and IBM Corporation

## **Scenario 1: IPL Time**

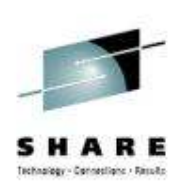

Output from D IPLINFO command

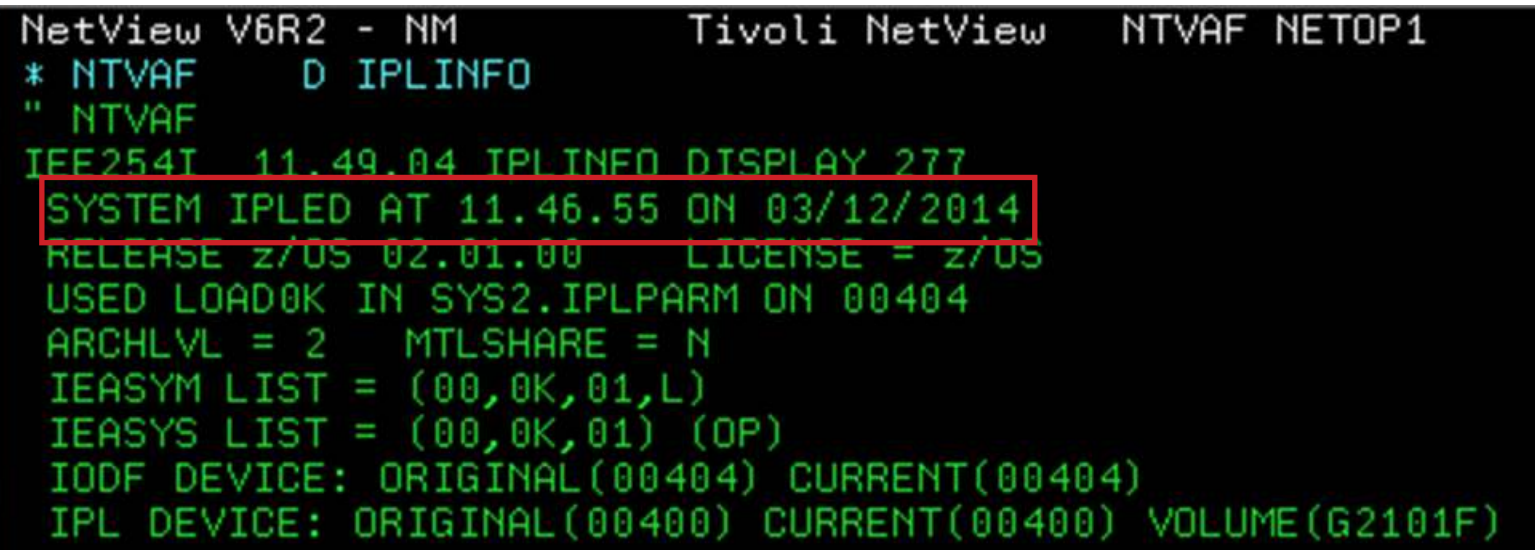

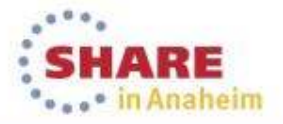

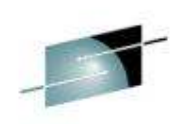

... in Anaheim

## **Scenario 1: LOCATE time frame**

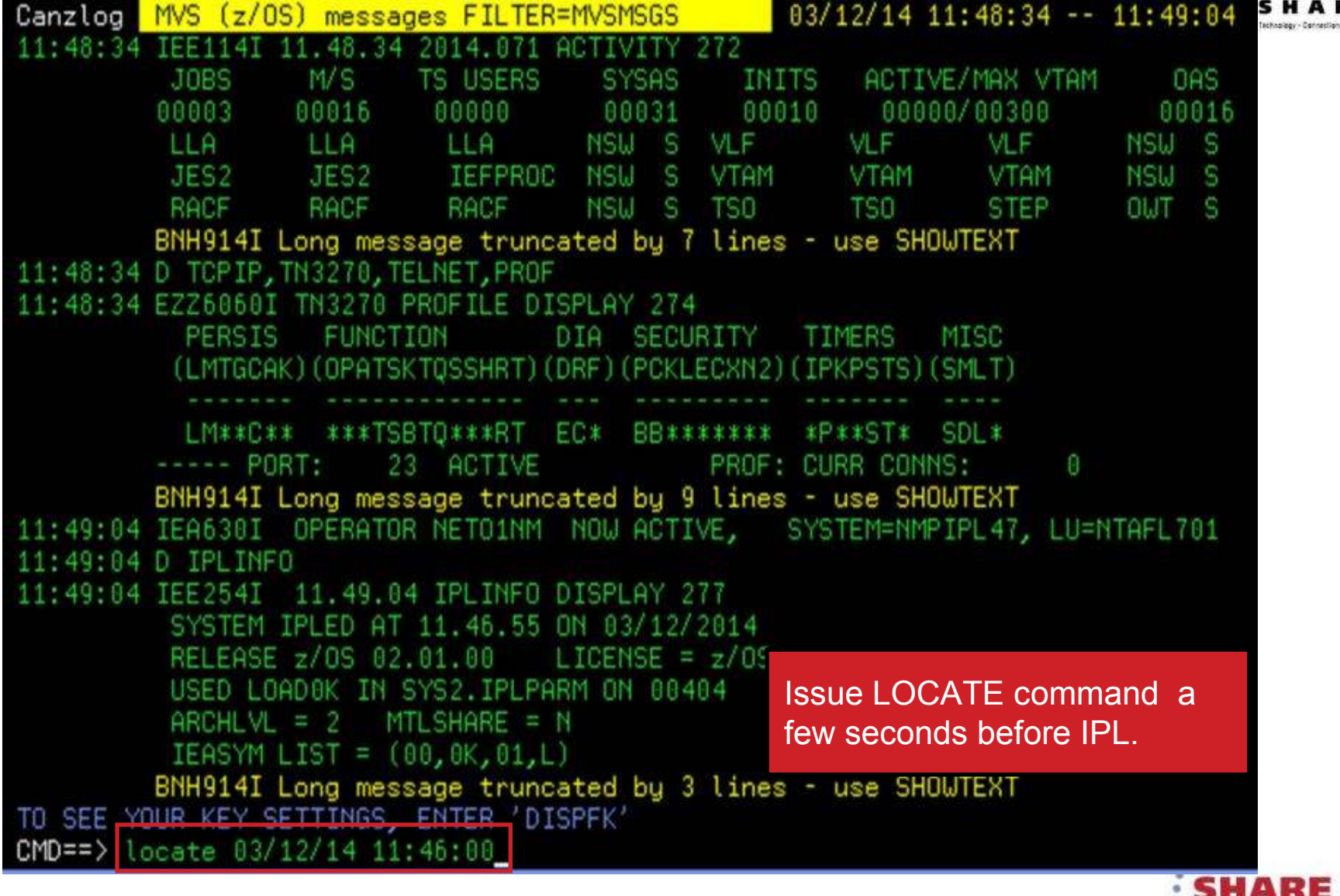

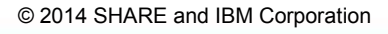

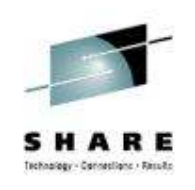

## **Scenario 1: IPL messages in Canzlog**

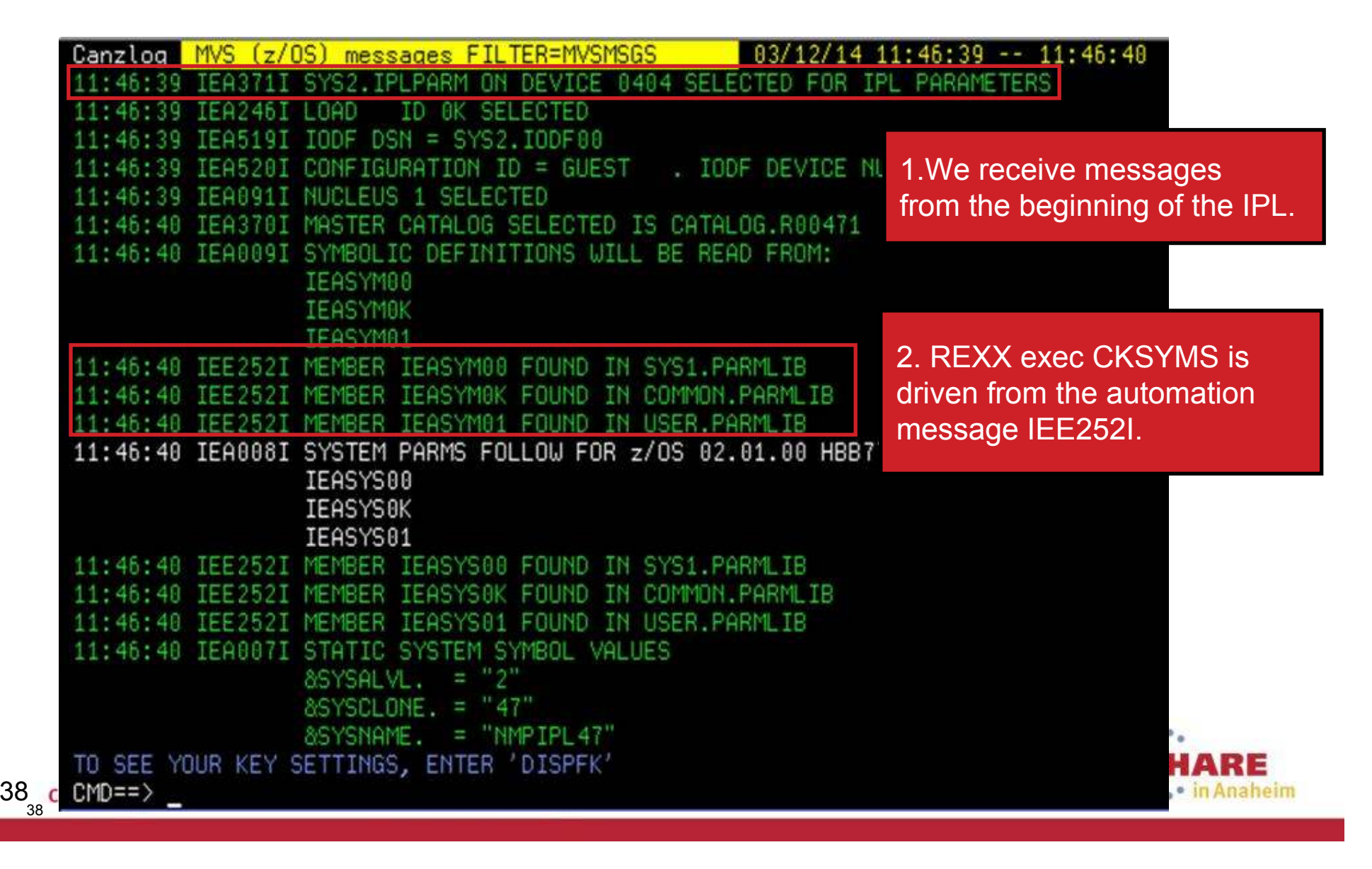

## **Scenario 1: Results of Automation**

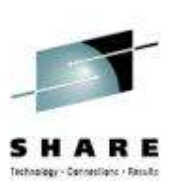

#### Messages from CKSYMS exec

MVS & local NetView messages FILTER=LOG 03/12/14  $11:47:59 - 11:48:00$ Canzlog 11:47:59 EZL110I NVPOLICY BEING USED FOR THE CONFIGURATION **TABLE** 11:47:59 EZL601I POLICY FILE EZLCFG01 NOT LOADED, AON TOWER NOT ENABLED 11:47:59 Sustem sumbolic member is IEASYM00 in data set SYS1.PARMLIB 11:47:59 DUI275I BEGIN PROCESSING NMCSTATUS POLICY ED IN MEMBER DEFINITIONS DEFIN 11:47:59 EZL041I UNABLE TO FIND \* **NMCSTATUS** 11:47:59 Sustem sumbolic member is IEASYM0K in data set COMMON.PARMLIB 11:47:59 NMCSTATUS POI DEF INED IN MEMBER DL **FND** PROCESSING 11:47:59 DUI289I COMMAND NMCPINIT COMPLETED WITH RETURN CODE 10 11:47:59 Sustem sumbolic member is IEASYM01 in data set USER.PARMLIB

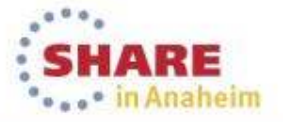

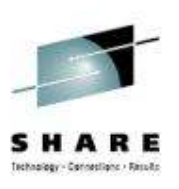

## **Scenario 2 – Text hidden due to truncation**

- • Scenario:
	- User does a "find" command in Canzlog for a string and the user is sent to a "truncated" message entry, but cannot see the search string.
- $\bullet$  Resolution Steps:
	- Use the SHOWTEXT (PF2) function to see the entire message.

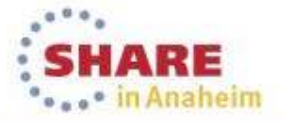

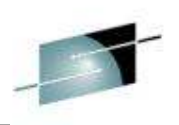

# **Scenario 2: Find message string<br><b>Canzlog MVS & local NetView messages FILTER**-L0G 03/12/14 23:38:33 -- 23:39:41

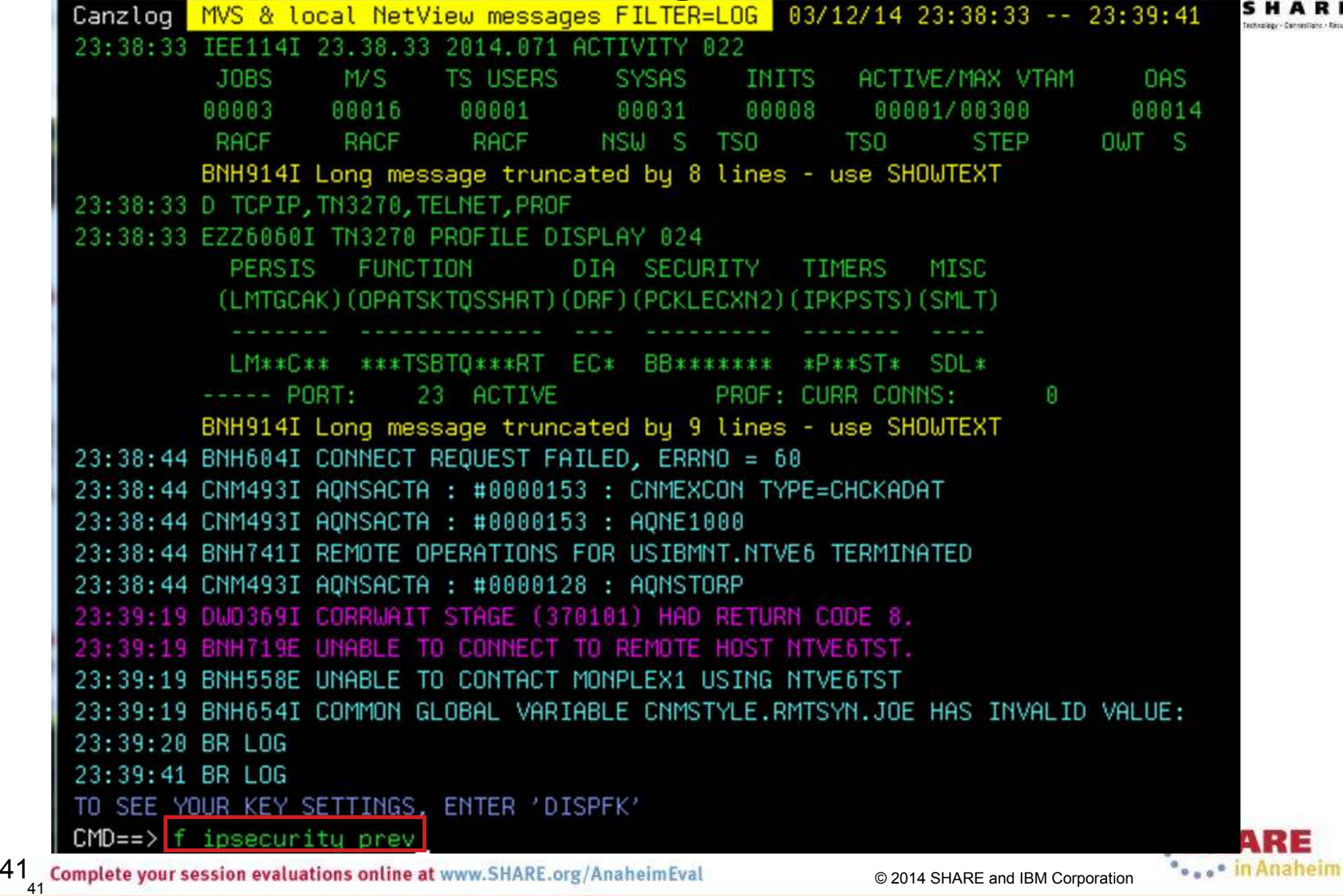

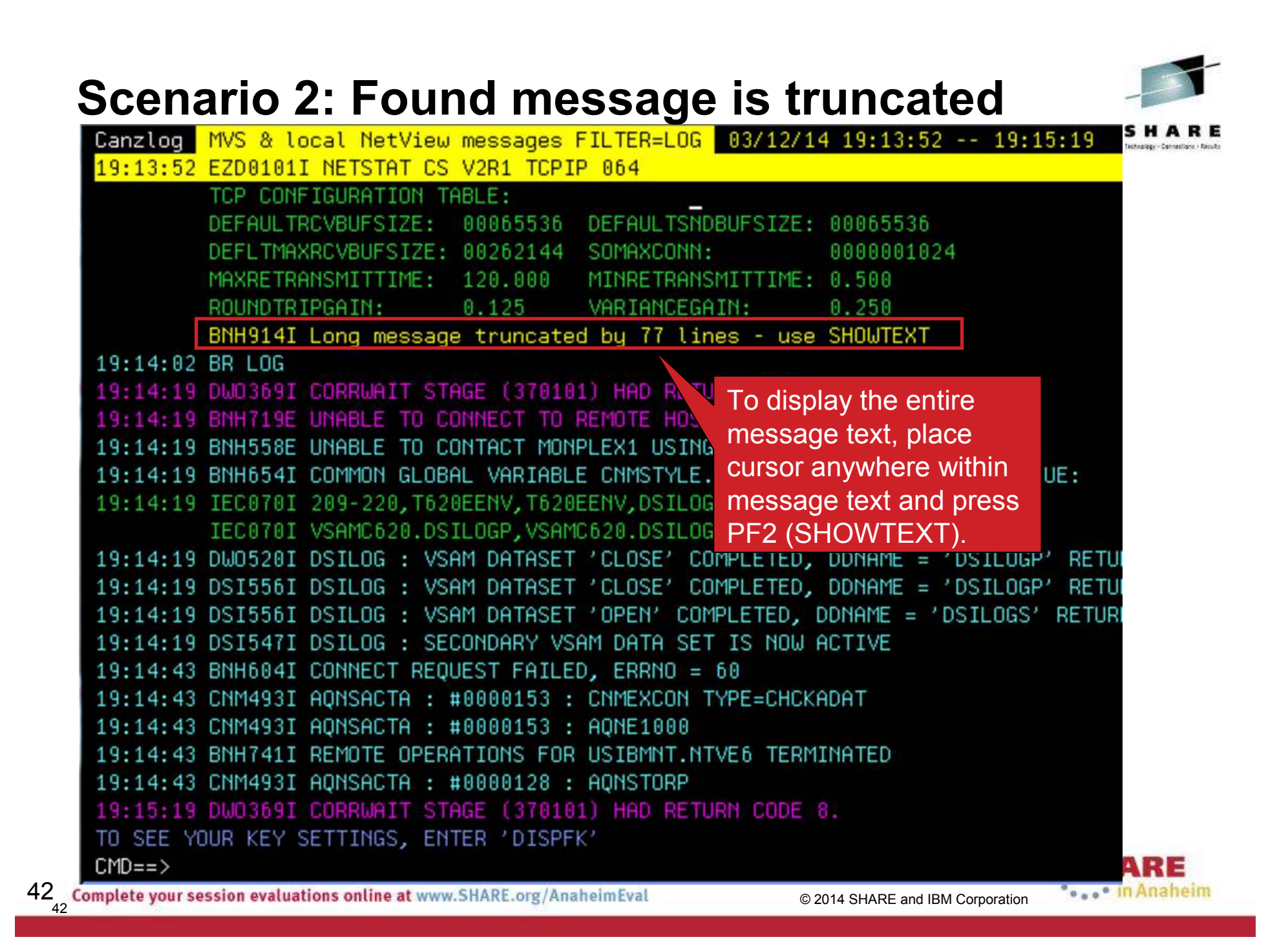

# **Scenario 2: View truncated message**

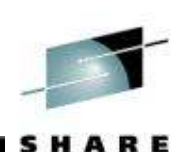

Technology - Connections - Result

n

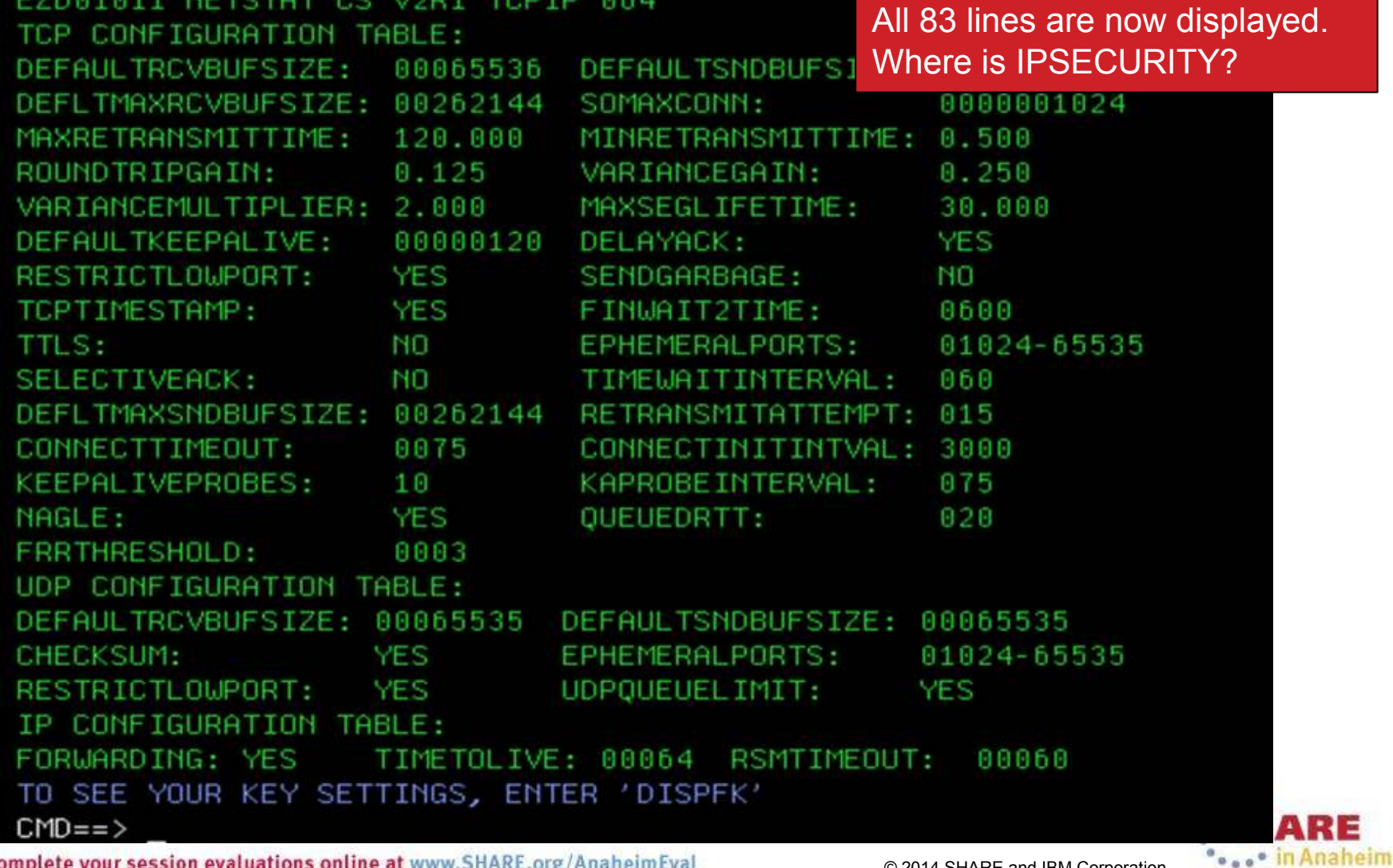

43 Complete your session evaluations online at www.SHARE.org/AnaheimEval example 2014 SHARE and IBM Corporation<br>43 Complete your session evaluations online at www.SHARE.org/AnaheimEval

LINE 0 OF

83

To

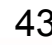

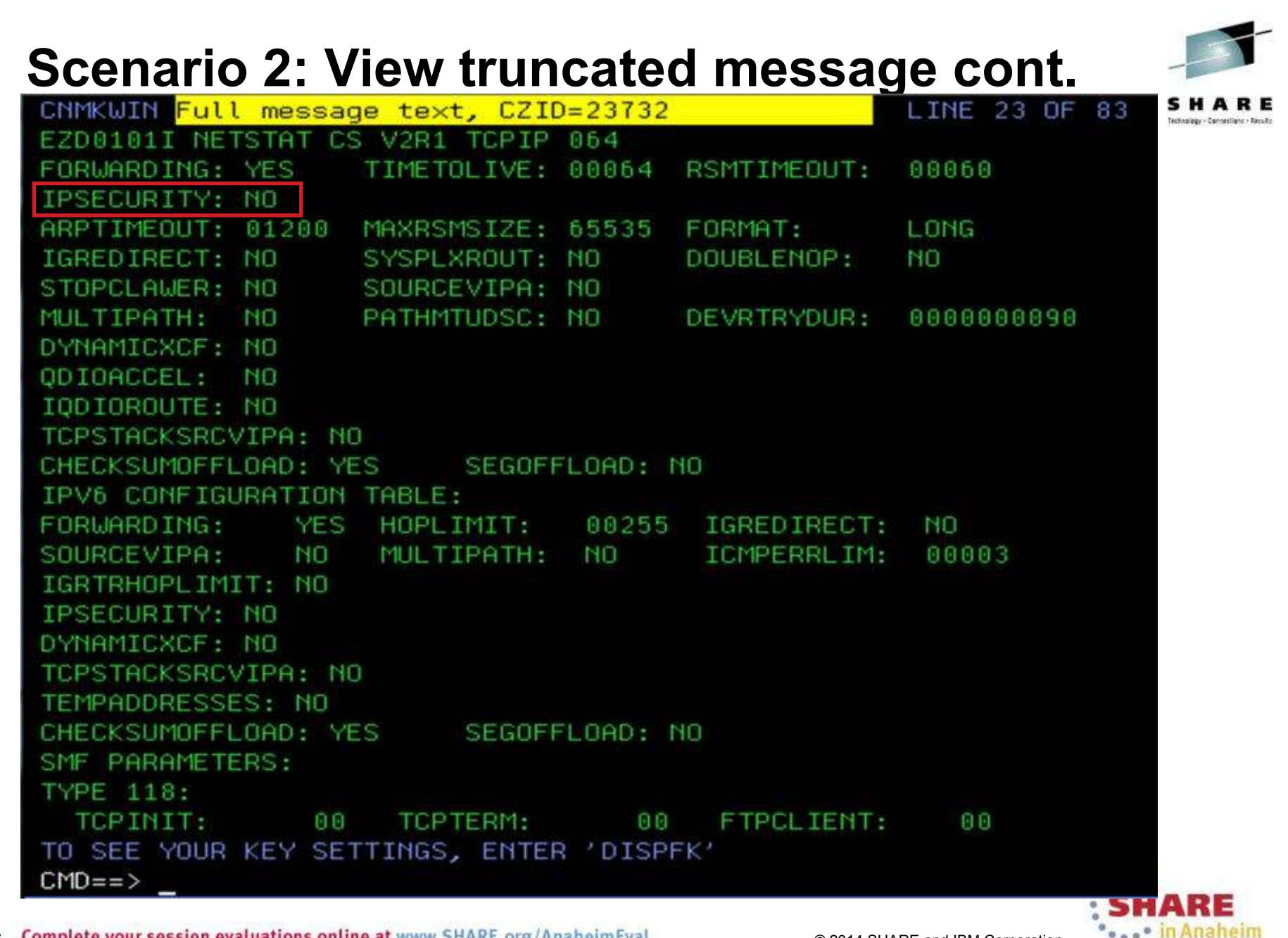

 $44$  Complete your session evaluations online at www.SHARE.org/AnaheimEval  $_{44}$  Complete and IBM Corporation

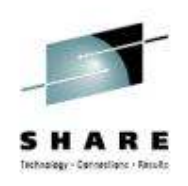

## **Canzlog Remote Browse**

- • The updated BR command can accept a remote domain, a remote alias, a Canzlog group, or a sysplex name.
- • The BR command can browse a member from a remote domain, such as the CNMSTYLE member
- $\bullet$  A Canzlog group, a set of arbitrary NetView domains in the enterprise, can be defined in the CNMSTYLE member
- • The Canzlog panel has been updated to accept a remote Canzlog browse request (Target)
- • A browse request for a particular sysplex might not require RMTSYN statements or the ENT.GROUP statement to be defined in the CNMSTYLE member. If you are using NetView's XCF group function, that will be used to browse domains in a sysplex.

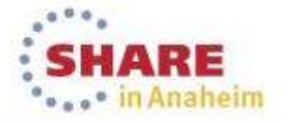

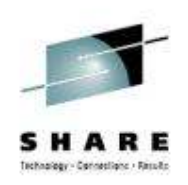

## **Canzlog GROUP browse**

- • The Canzlog BR command can be used to browse a Canzlog from multiple domains
	- $\bullet$ The messages from all the domains are consolidated into one log
	- •The messages in the log are sorted by time
	- Use the new DEFAULTS/OVERRIDE CZFORMAT command to specify  $\bullet$ ORIGIN in front of each message
	- Additional filter options can be specified
	- A filter name, if used, is resolved on the local side before making the remote  $\bullet$ request

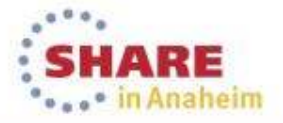

## **Canzlog: browse remote log**

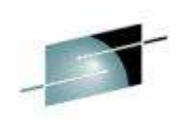

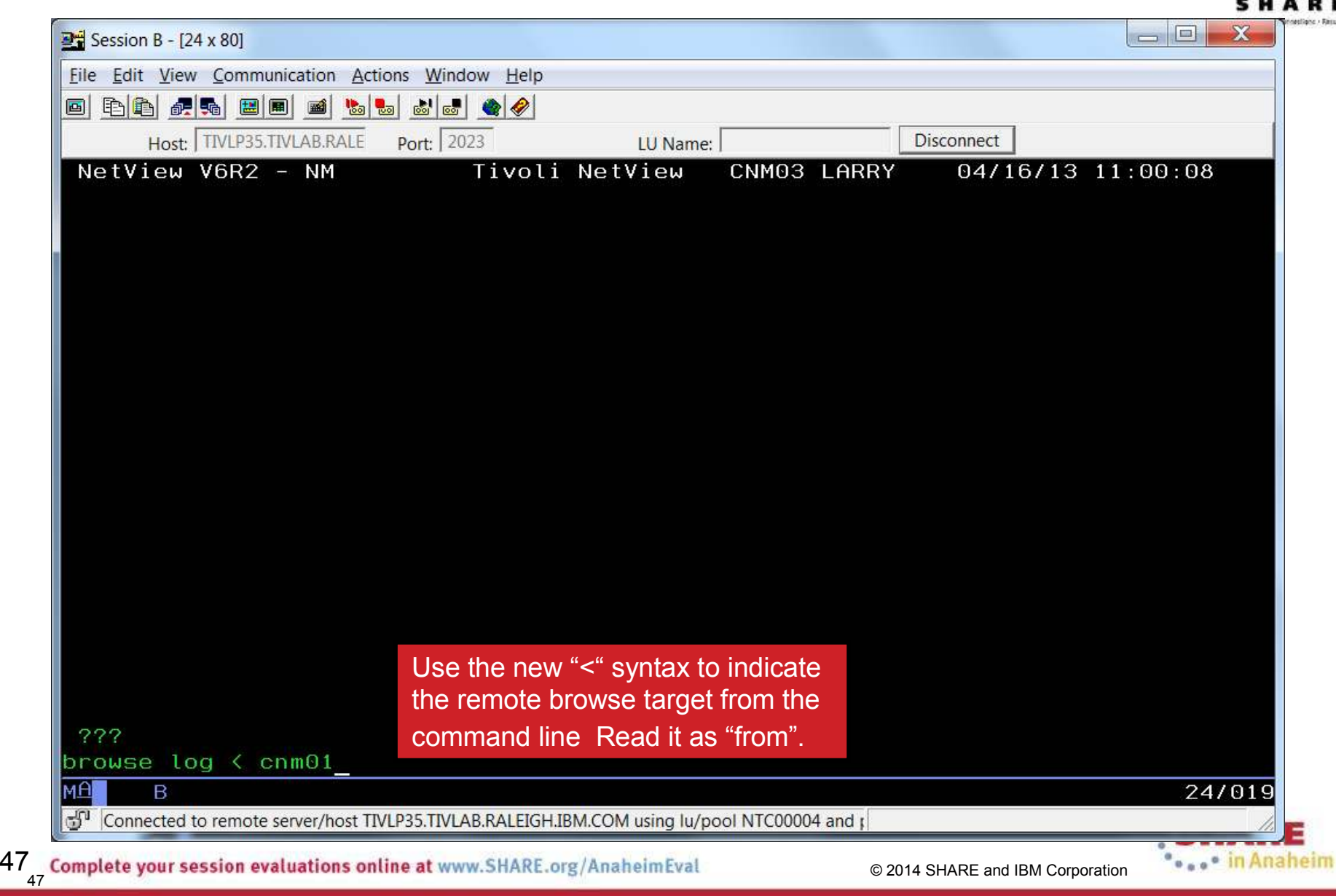

## **Canzlog: Remote Log Browsing**

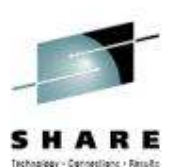

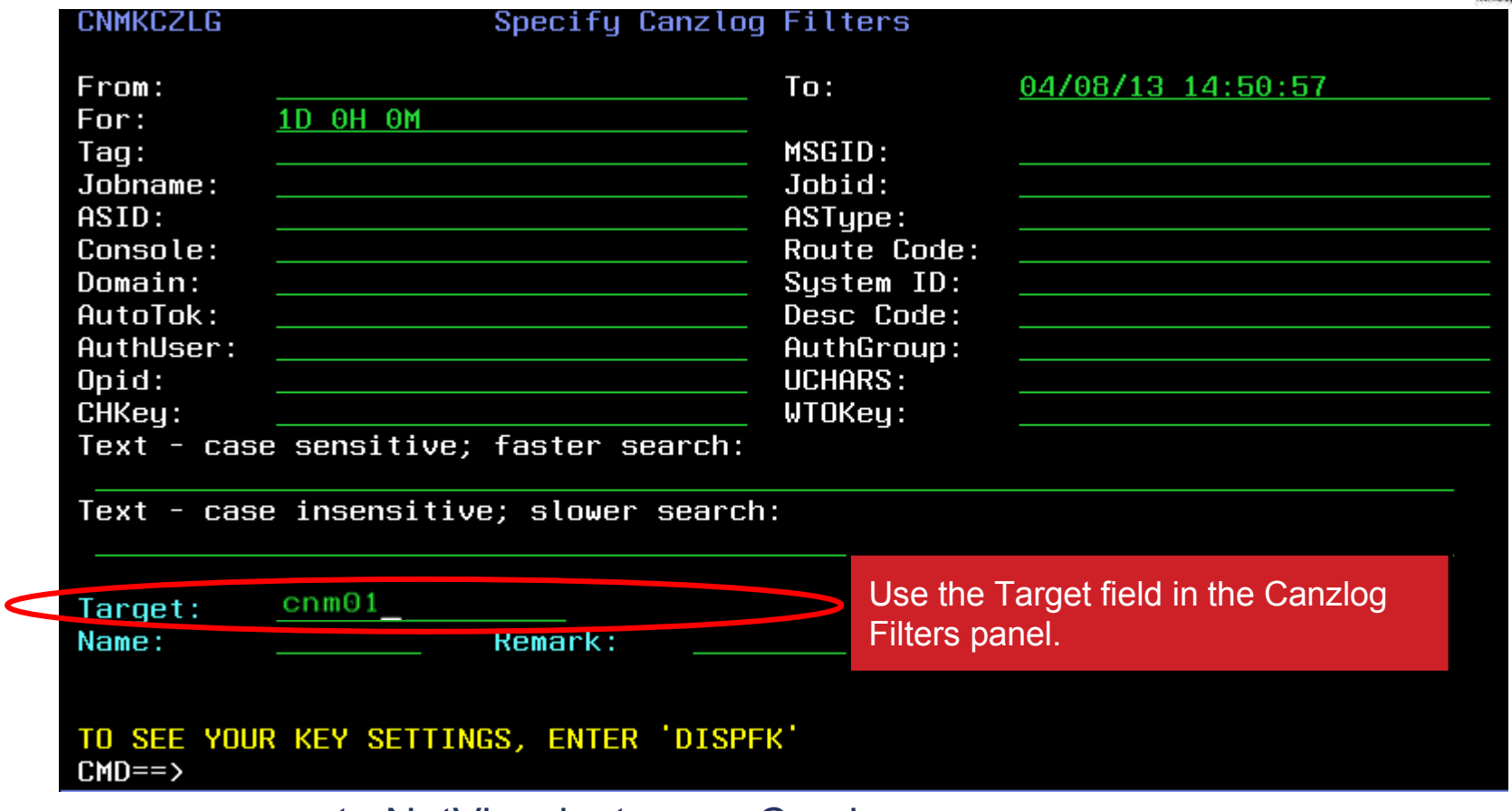

**Target**: a remote NetView instance. Can be:

- a NetView domain name
- Group name
- Sysplex name
- 48 Complete your session evaluations online at www.SHARE.org/AnaheimEval example the complete of the Corporation • an alias defined using the RMTSYN and RMTALIAS statements in stylesheet.

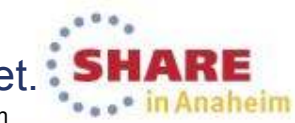

# **Scenario 3: DDVIPA Configuration Changes**

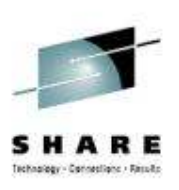

- Scenario:
	- • All 3 systems in PLEX1 need to add a Sysplex Distributor. The changes are all scheduled to occur at the same time, 2 of the new Sysplex Distributor IP addresses are not working.
- Resolution steps:
	- • Using the Canzlog remote browse GROUP function from an enterprise master NetView, see why the DDVIPA configuration changes did not work on all 3 systems in the sysplex.
	- Also, take advantage of new CZFORMAT option (ORIGIN) and the new relative time filter.

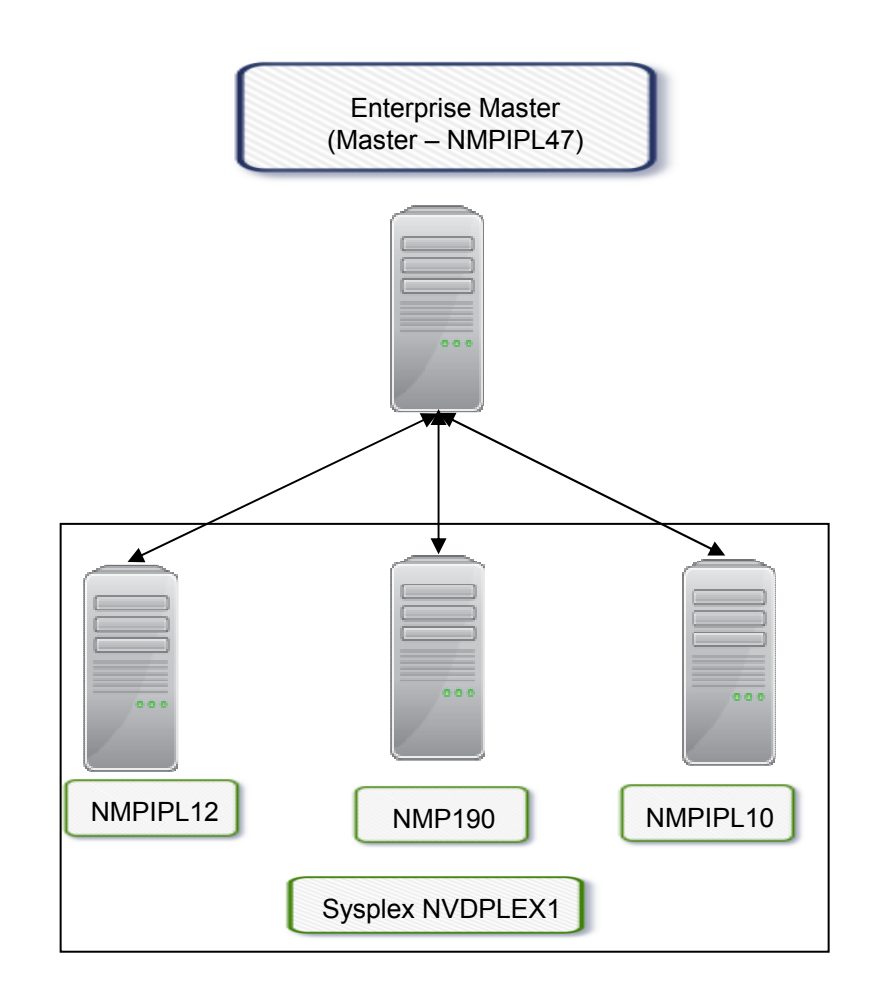

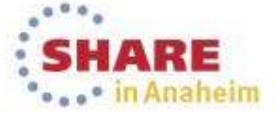

49Complete your session evaluations online at www.SHARE.org/AnaheimEval example to the Corporation Corporation

## **Scenario 3: GROUP information**

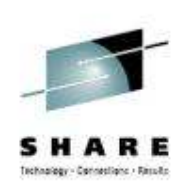

### NMPIPL47 RMTSYN and ENT.GROUP definitions

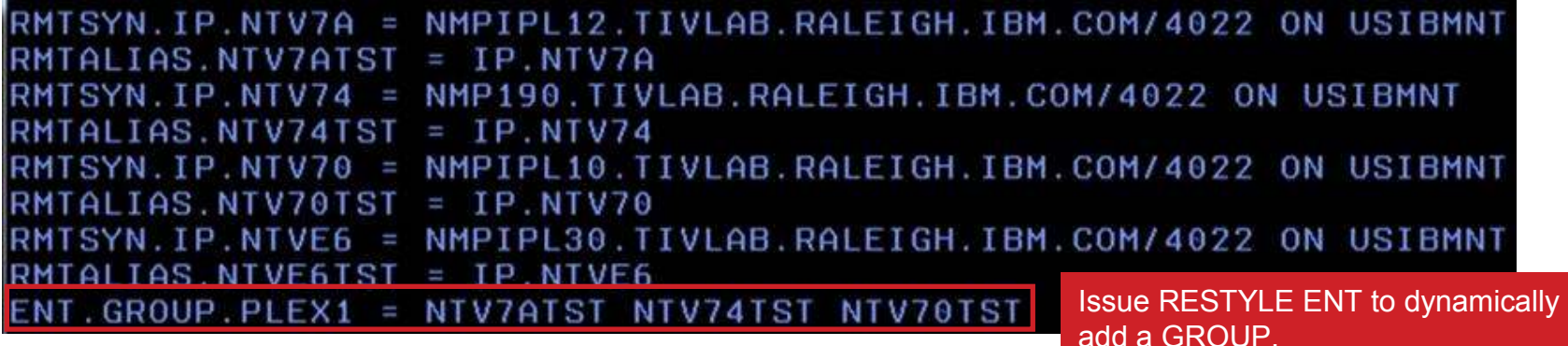

#### QRYGROUP Output

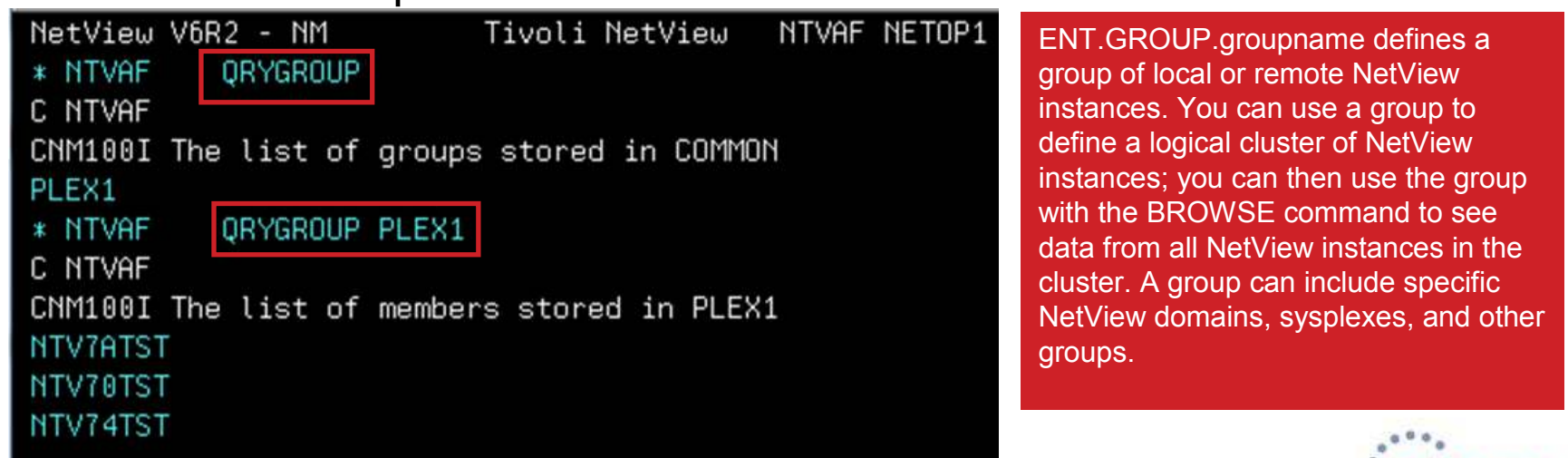

## **Scenario 3: Relative Time**

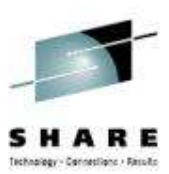

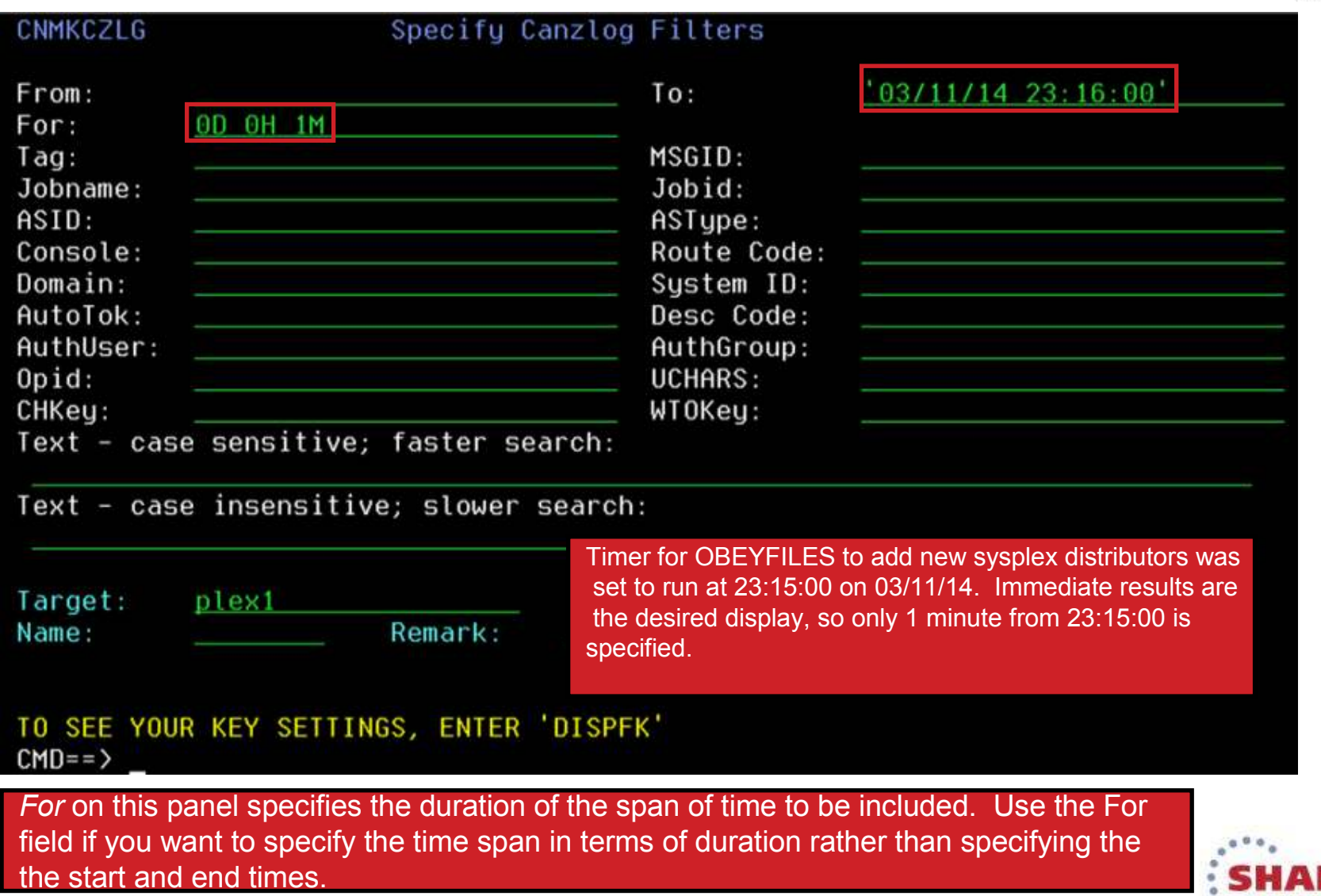

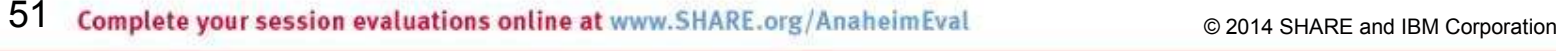

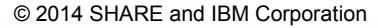

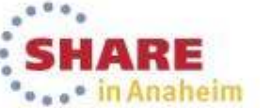

## **Scenario 3: Filtered Results**

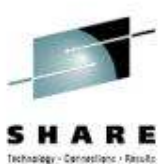

... In Anaheim

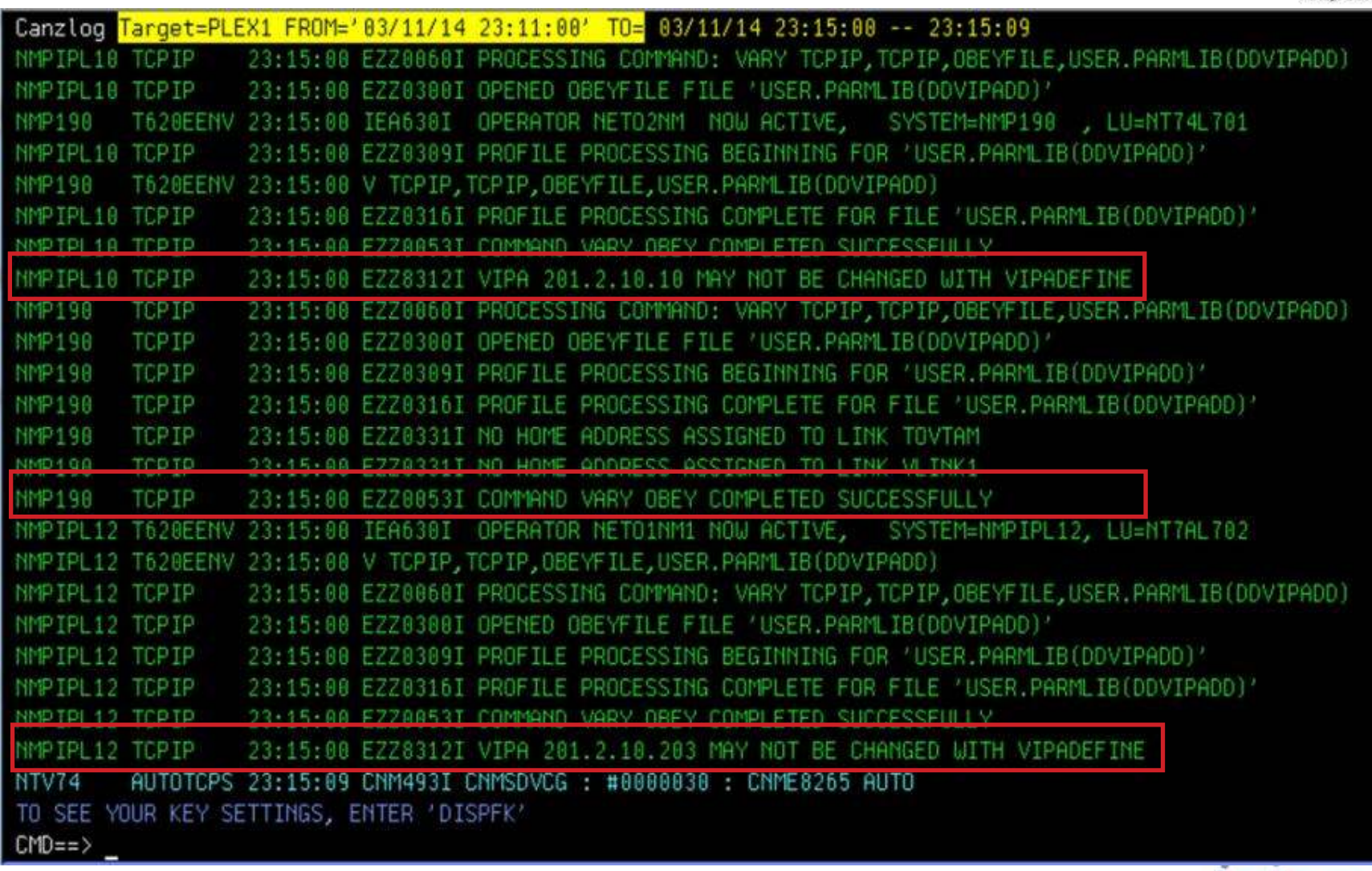

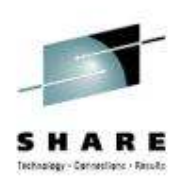

## **Summary**

- CANZLOG brings together syslog and netlog messages, from local and/or remote systems
- Very robust, flexible filtering
	- Any message attribute or combination
		- "What happened over the weekend?"
		- "Show me all the IEF123 messages."
		- "I need to see all the ABC\* and DEF\* messages from jobs JOB1 and JOB2 during first shift last Tuesday with descriptor code 2."
	- Scope
		- <sup>C</sup>ommon: available to all operators (subject to authorization check) •
		- Task: available only to operator who defined them
	- Actions
		- <sup>S</sup>ave: save filter to storage and on disk
		- Replace: replace an existing filter in storage and on disk
		- Delete: delete filter from storage and disk
- Seamless archiving and retrieval
- •Export to IBM Service

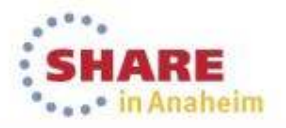

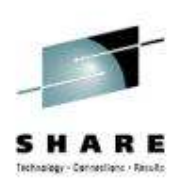

## **More Information**

- NetView website
	- http://www.ibm.com/software/tivoli/products/netview-zos/
- NetView customer forum
	- http://tech.groups.yahoo.com/group/NetView/
- NetView wiki
	- https://www.ibm.com/developerworks/mydeveloperworks/wikis/home?lang =en#/wiki/Tivoli+System+z+Monitoring+and+Application+Management/page/Tivoli+NetView+for+zOS
- NetView media gallery
	- https://www.ibm.com/developerworks/mydeveloperworks/wikis/home?lang =en#/wiki/Tivoli+System+z+Monitoring+and+Application+Management/page/Media+Gallery+for+Tivoli+NetView+for+zOS
- NetView documentation

 https://www.ibm.com/developerworks/wikis/display/tivolidoccentral/Tivoli+NetView+for+zOS

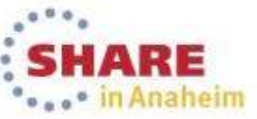

## **Please fill out your session evaluation**

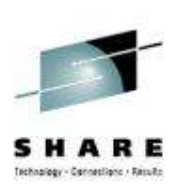

- Problem Solving Scenarios with NetView for z/OS
- Session # 14926
- QR Code:

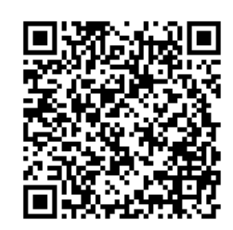

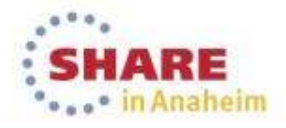

## **Tivoli® System z® Sessions at SHARE**

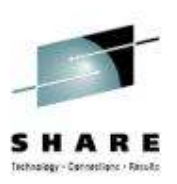

## **Monday**<br>3:00

3:00 14872: z/OS® Communications Server and NetView® for z/OS DVIPA (Dynamic Virtual IP Grand Ballroom, Salon H Addressing) Management

## **Tuesday**

14907: New IBM Automation Control for z/OS - Replacing Manual Scripting with PoliciesOrange County, Salon 2

#### **Wednesday**

#### **Thursday**

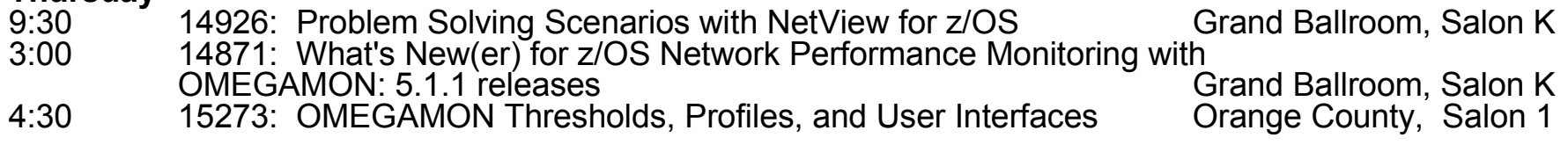

#### **Friday**

9:30 14904: System Automation for z/OS: Beginner's Hands-On Lab

Platinum Ballroom, Salon 7

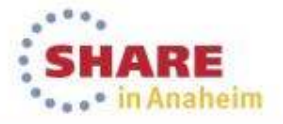

Complete your session evaluations online at www.SHARE.org/AnaheimEval

## **Acknowledgements and Disclaimers:**

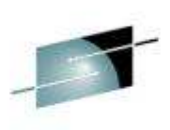

**Availability**. References in this presentation to IBM products, programs, or services do not imply that they will be available in all countries in which IBM operates.

The workshops, sessions and materials have been prepared by IBM or the session speakers and reflect their own views. They are provided for informational purposes only, and are neither intended to, nor shall have the effect of being, legal or other guidance or advice to any participant. While efforts were made to verify the completeness and accuracy of the information contained in this presentation, it is provided AS-IS without warranty of any kind, express or implied. IBM shall not be responsible for any damages arising out of the use of, or otherwise related to, this presentation or any other materials. Nothing contained in this presentation is intended to, nor shall have the effect of, creating any warranties or representations from IBM or its suppliers or licensors, or altering<br>the terms and senditions of the smalleship license agreement accomplies the use of I the terms and conditions of the applicable license agreement governing the use of IBM software.

All customer examples described are presented as illustrations of how those customers have used IBM products and the results they may have achieved. Actual environmental costs and performance characteristics may vary by customer. Nothing contained in thesematerials is intended to, nor shall have the effect of, stating or implying that any activities undertaken by you will result in any specific<br>salse assessed arouth as athas results sales, revenue growth or other results.

#### *© Copyright IBM Corporation 2013. All rights reserved.*

- *U.S. Government Users Restricted Rights - Use, duplication or disclosure restricted by GSA ADP Schedule Contract with IBM Corp.*

IBM, the IBM logo, ibm.com, z/OS, Tivoli, NetView, OMEGAMON, Netcool, Geographically Dispersed Parallel Sysplex and GDPS are trademarks or registered trademarks of International Business Machines Corporation in the United States, other countries, or both. If these and other IBM trademarked terms are marked on their first occurrence in this information with a trademark symbol (® or ™), these symbols indicate U.S. registered or common law trademarks owned by IBM at the time this information was published. Such trademarks may also be registered or common law trademarks in other countries. A current list of IBM trademarks is available on the Web at "Copyright and trademark information" at www.ibm.com/legal/copytrade.shtml

Other company, product, or service names may be trademarks or service marks of others.

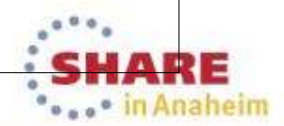

Complete your session evaluations online at www.SHARE.org/AnaheimEval

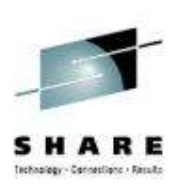

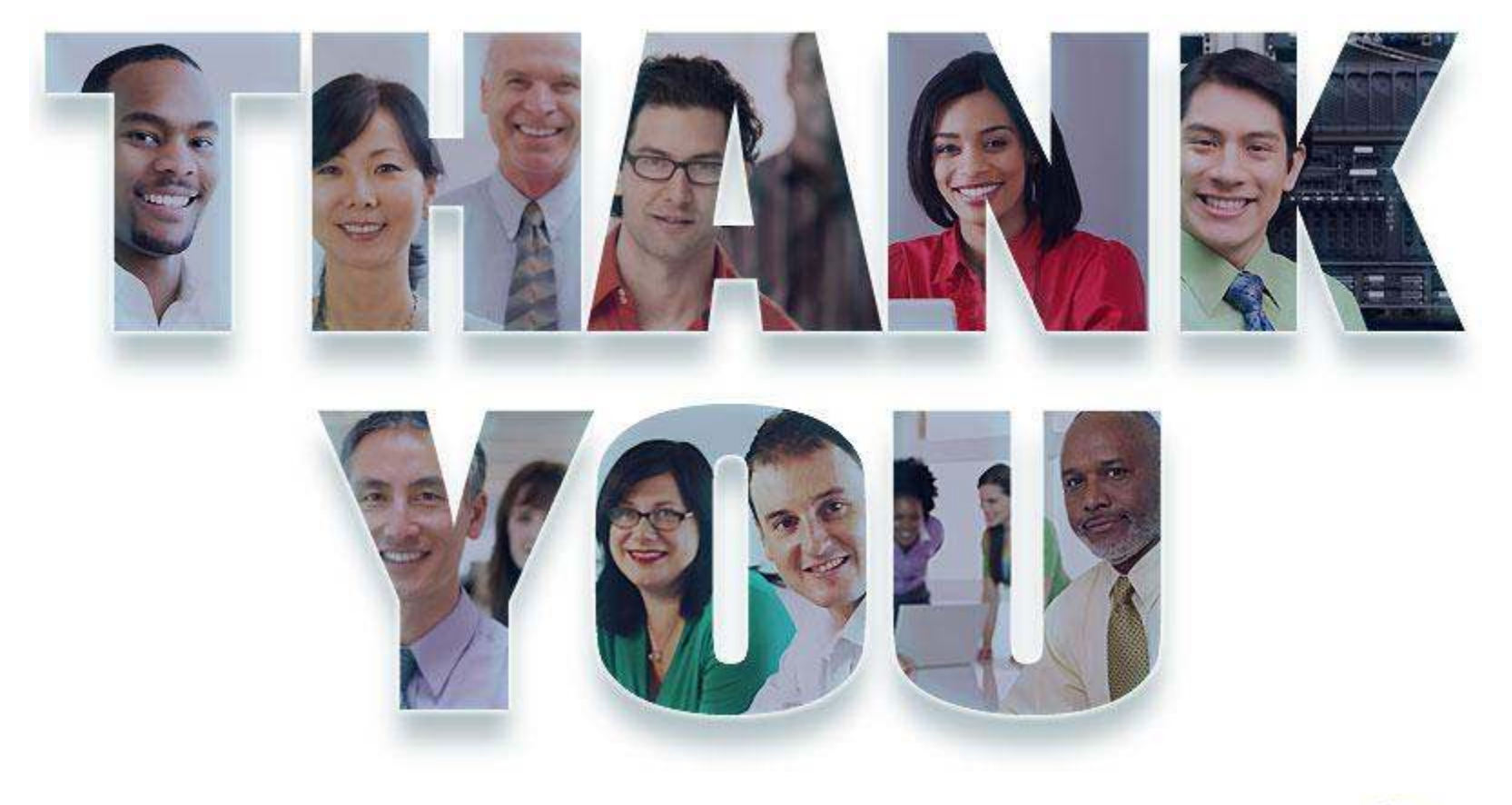

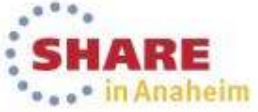

Complete your session evaluations online at www.SHARE.org/AnaheimEval 62014 SHARE and IBM Corporation

## **Please fill out your session evaluation**

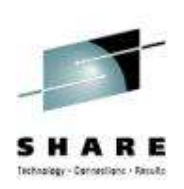

- z/OS Communications Server and NetView for z/OS DVIPA (Dynamic Virtual IP Addressing) Management
- Session # 14872

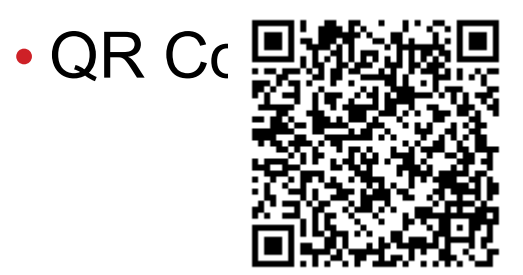

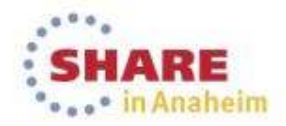